# **EXPRESSION REFERENCE**

# **Table of Contents**

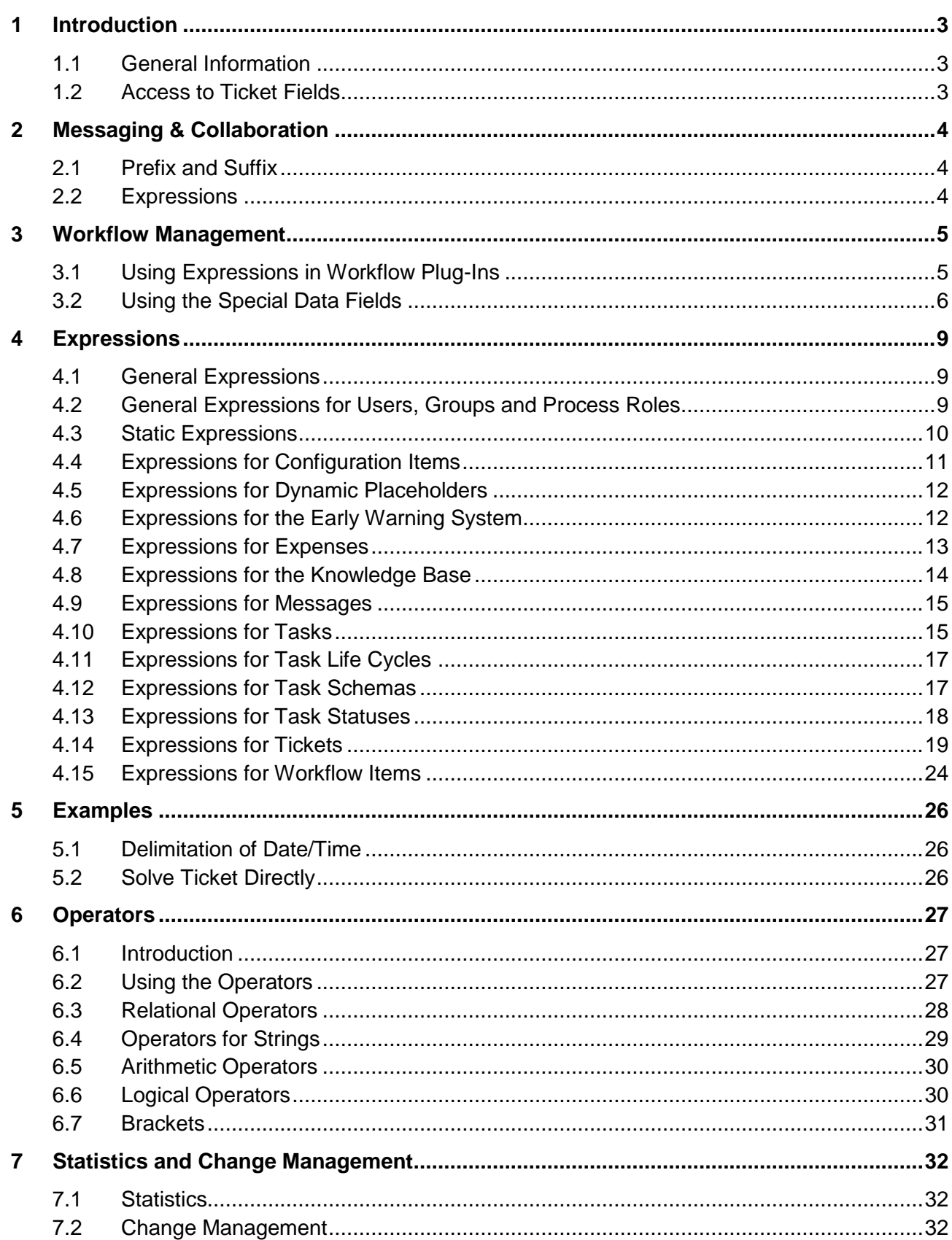

### <span id="page-2-0"></span>**1 Introduction**

### <span id="page-2-1"></span>**1.1 General Information**

*TicketXpert.NET* (TXP) and *WorkflowXpert.NET* (WXP) have their own expression language, which can be used for individual customization or substantial extensions at different locations. Expressions are particularly helpful, when it is not possible to solve a complex configuration problem by only using the user interface – the expression system thus offers extension options specially tailored to power users.

Expressions mainly can be used in three modules: in the *Messaging & Collaboration* module for the creation of custom message templates, in the *Service Level Management* for the computation of non-standard escalation dates, and in the *Workflow Management*. Because not all elements of the expression language can be used in every module, the following sections describe the application of the expression language in the respective module.

### <span id="page-2-2"></span>**1.2 Access to Ticket Fields**

You can access the content of ticket fields via miscellaneous expressions. At this, please make sure that the ticket fields you want to access via expression do not use any mathematical operators (e.g. "-" or "+") or similar special characters. These special characters can prevent the proper access to the ticket fields.

### <span id="page-3-0"></span>**2 Messaging & Collaboration**

For every message type, there are several placeholders available, which will be replaced by the respective text on sending. Additionally to the default placeholders that are located on the right side (placeholder bar) and faded in dynamically on mouseover, there is an option of adding individually defined placeholders.

### <span id="page-3-1"></span>**2.1 Prefix and Suffix**

Every placeholder defined individually begins with the prefix  $\{\$$  and ends with the suffix  $\$\$  (start and end token). Between the prefix and the suffix, an arbitrary expression can be entered, which can be interpreted in context to the message to be sent.

If an expression cannot be interpreted, NO text is inserted into the message in this spot.

#### <span id="page-3-2"></span>**2.2 Expressions**

The following screenshot shows the use of expressions in a message template.

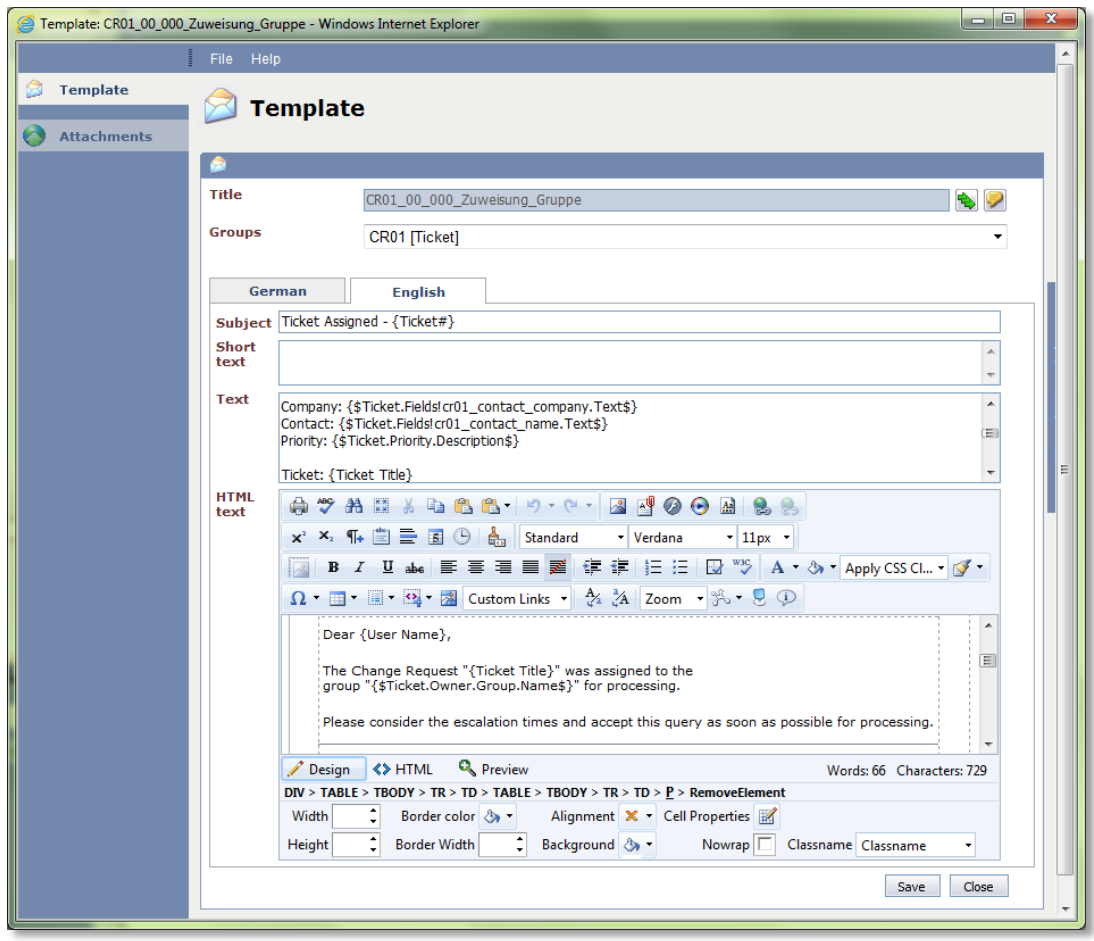

#### **Figure 2-1**

A listing of the available expressions can be found in [Chapter 4.](#page-8-0)

### <span id="page-4-0"></span>**3 Workflow Management**

### <span id="page-4-1"></span>**3.1 Using Expressions in Workflow Plug-Ins**

The following example shows the use of an expression in the plug-in *Conditional Switch on Expression*. It has two exits and decides whether the ticket should be directed to the exit *Condition fulfilled* or not, depending on the underlying expression. When phrasing the expression, it is necessary to express a relation, which enables the plug-in to make a yes/no decision. In this very example, the condition is fulfilled if the ticket owns a field called *RequiresAnswer* and if it has the content *True*.

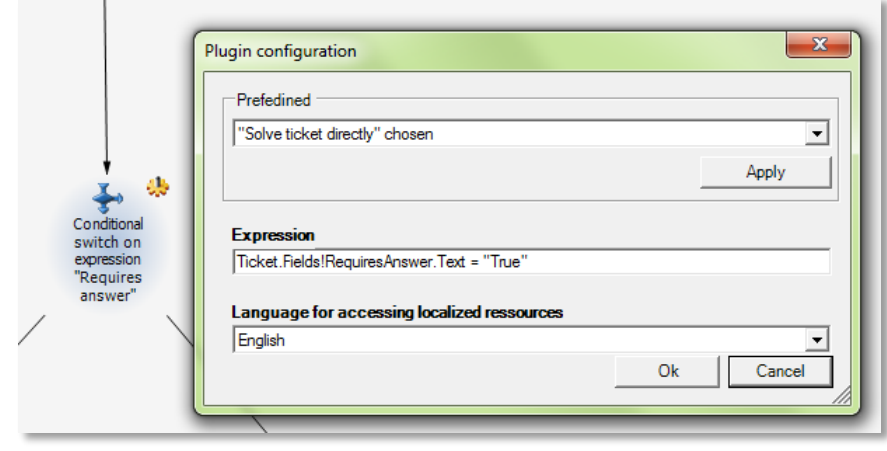

The next example illustrates another use of the *Conditional Switch on Expression* plug-in. In this case, it should decide whether a ticket is to be assigned to a user. The special key word *NULL* is used here. This condition is fulfilled if the ticket is assigned to no user.

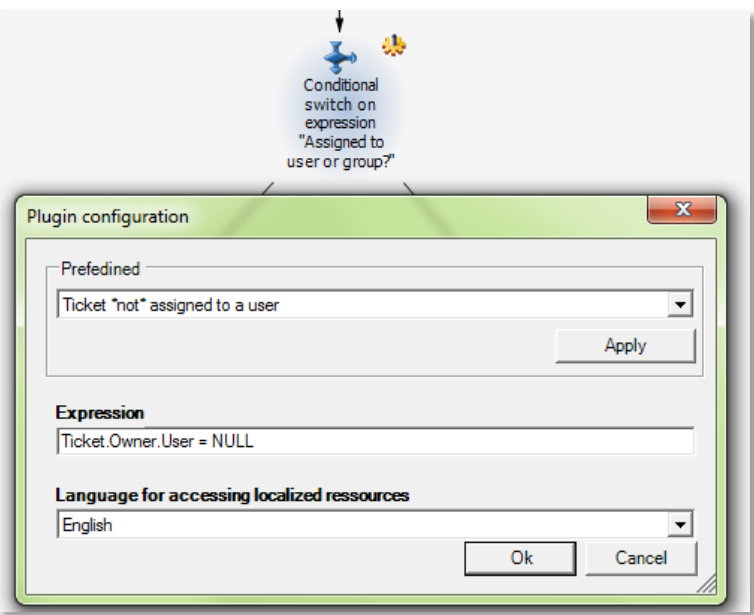

When defining workflow activities, expressions can be used for validation. If the validation fails (i.e. the condition phrased in the expression is not fulfilled), the workflow activity will not be processed. In the following example, pressing the *OK* button is only accepted, if the ticket contains a solution.

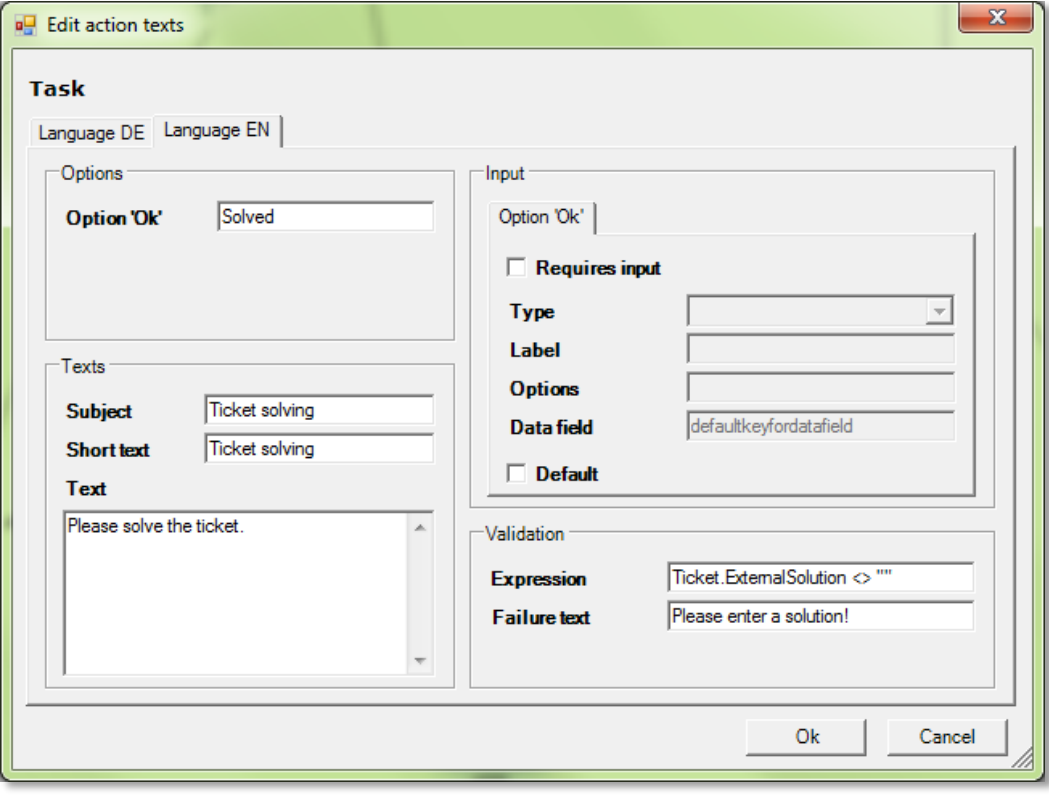

**Figure 3-3**

### <span id="page-5-0"></span>**3.2 Using the Special Data Fields**

Special data fields can be used in the workflow, in order to implement the solution of the last user/group action into the following action, for example. These data fields have to be distinct and there should not be multiple data fields of the same name, as the content of a field could be be overwritten by another field otherwise.

The data fields are stated during the configuration without any additional characters, as seen in the first figure. If the content of the field is to be displayed, the name of the data field has to be set in double curly braces:

*{{DataFieldName}}*

An action of approval is used as an example. For this purpose, two user actions are configured consecutively in the workflow. The first action is to be processed by an approving authority, which is to approve a request.

If the approval is not given, the user has to enter a reason. This reason is displayed as a selection box with three alternatives.

In the following figure, the configuration of this action is displayed:

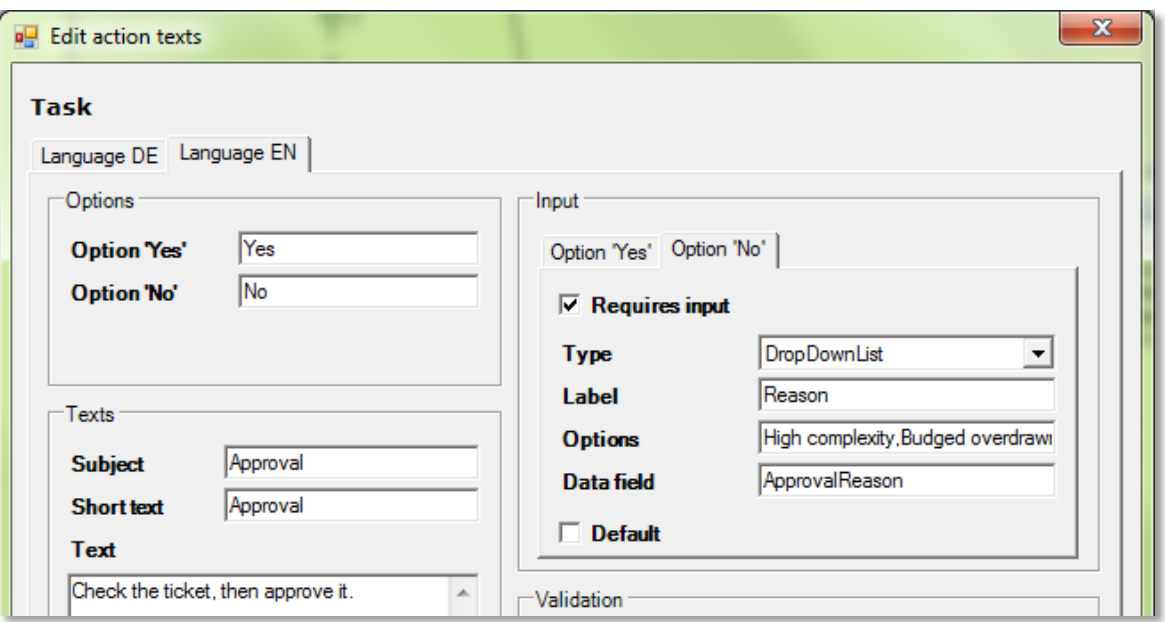

**Figure 3-4 Configuration of the ticket action for selecting a reason**

After performing this action, the ticket would return from the approving authority to the requester awaiting the result of the approval in order to be able to make a decision concerning the further process. In order not to have to browse several different tabs needlessly to find the solution, the second action is configured in a way to make the solution visible directly in the user task.

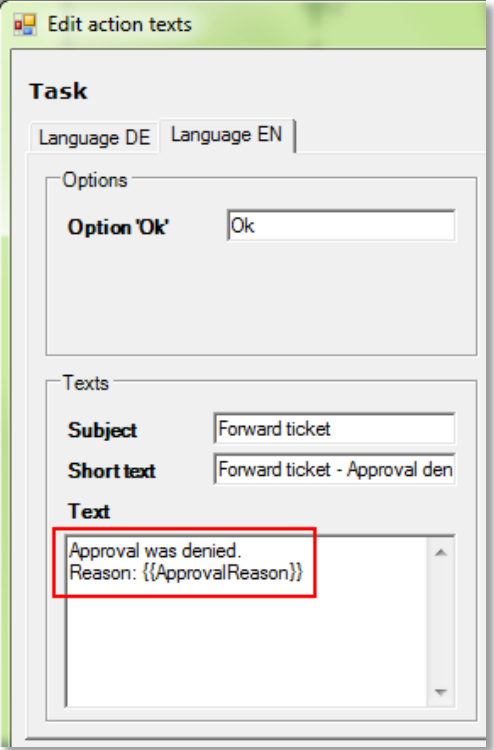

**Figure 3-5 Configuration of the output**

The fields framed in red demonstrate the configuration of the data field. The data field *ApprovalReason* is configured to save the user's selection and to display it later on (or use it in another way).

In the following figure, the data field has been configured for display in the activities list. Thus, the user can see the result of the last action immediately – without having to open the ticket first.

| Activities until 28/09/2011 |   |  |                                                     |                                  |
|-----------------------------|---|--|-----------------------------------------------------|----------------------------------|
|                             |   |  | $\mathcal{Q}$ $\Box$ $\Box$ $\Box$ $\Box$ Ticket id | Activity                         |
|                             | 溜 |  | mwi 94                                              | Forward ticket - Approval denied |
|                             | m |  | PS 0025                                             | Accept ticket                    |

**Figure 3-6 Display of the selection of the last action in the activities list**

It is furthermore possible to configure the entry of the reason for approval as a free text field, in which the user can enter the reasons.

Displaying these entries is then possible using the same measures as described in the example of the selection box before.

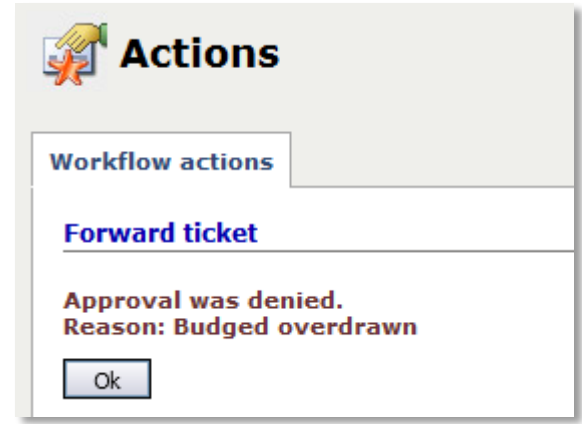

**Figure 3-7 Display of a data field, which has been filled via a free text field**

### <span id="page-8-0"></span>**4 Expressions**

The following expressions are available in Xpert.NET:

#### <span id="page-8-1"></span>**4.1 General Expressions**

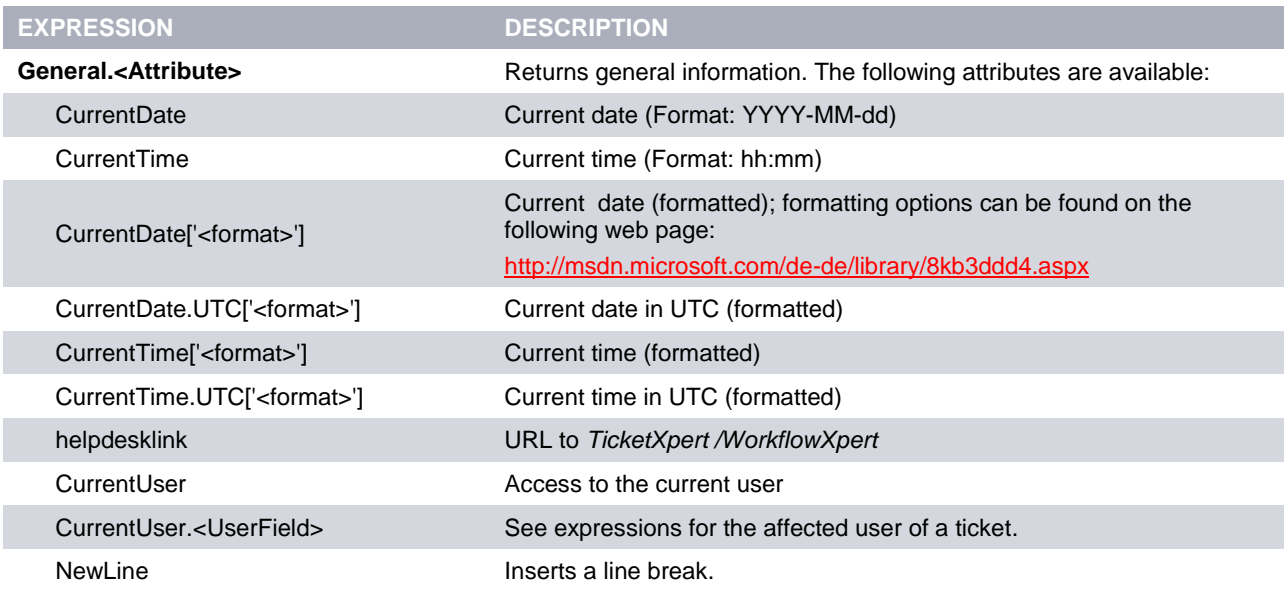

**Table 4-1**

### <span id="page-8-2"></span>**4.2 General Expressions for Users, Groups and Process Roles**

The following expressions can be used for user, group, and role queries. However, they cannot be used on their own. Whenever user, group, or role information can be accessed via an expression, a reference to these general expressions will be made at the respective location.

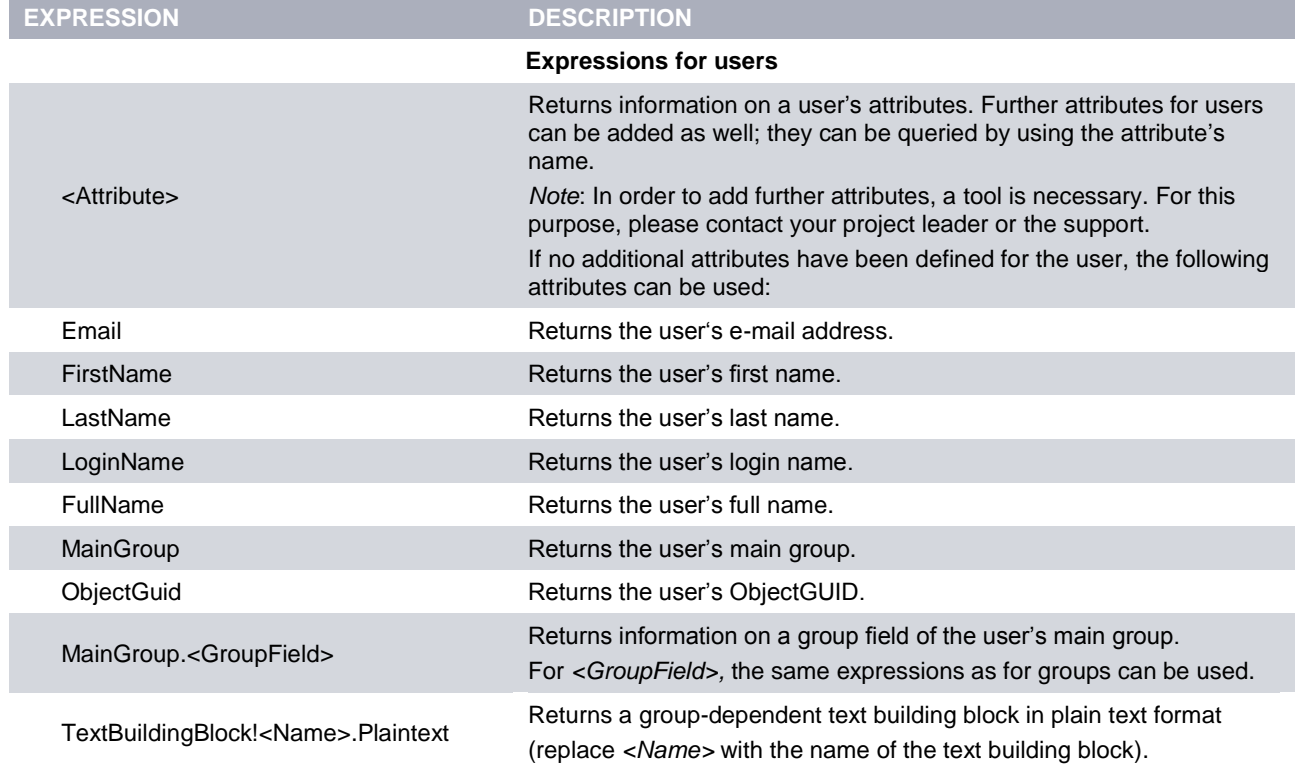

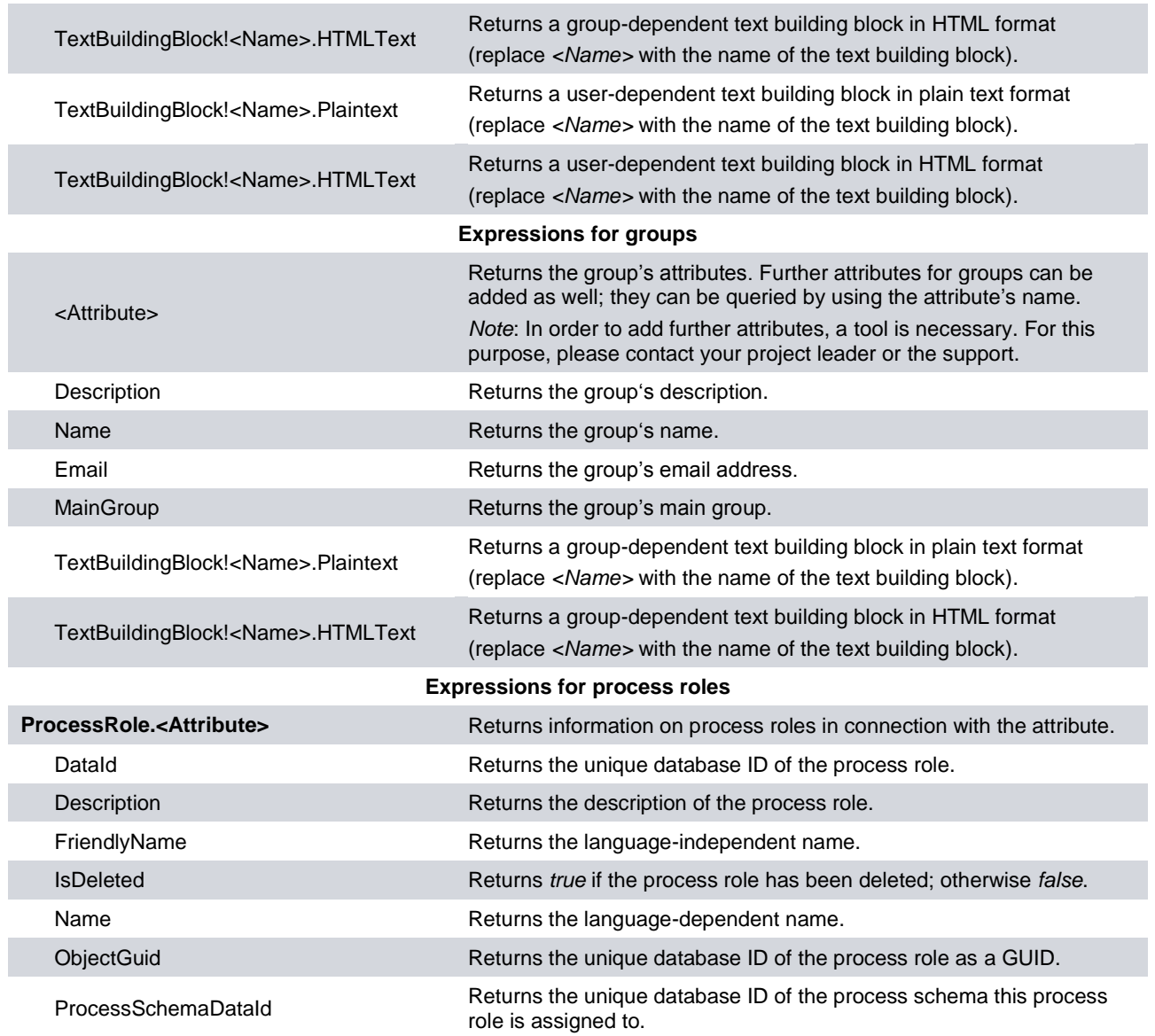

### <span id="page-9-0"></span>**4.3 Static Expressions**

In *Xpert.NET*, it is possible to access static objects like previously created tickets, tasks, KB articles, expenses, and CIs via expressions.

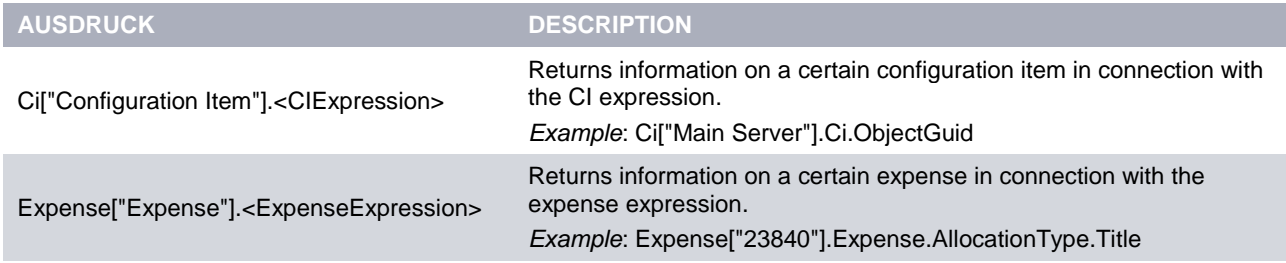

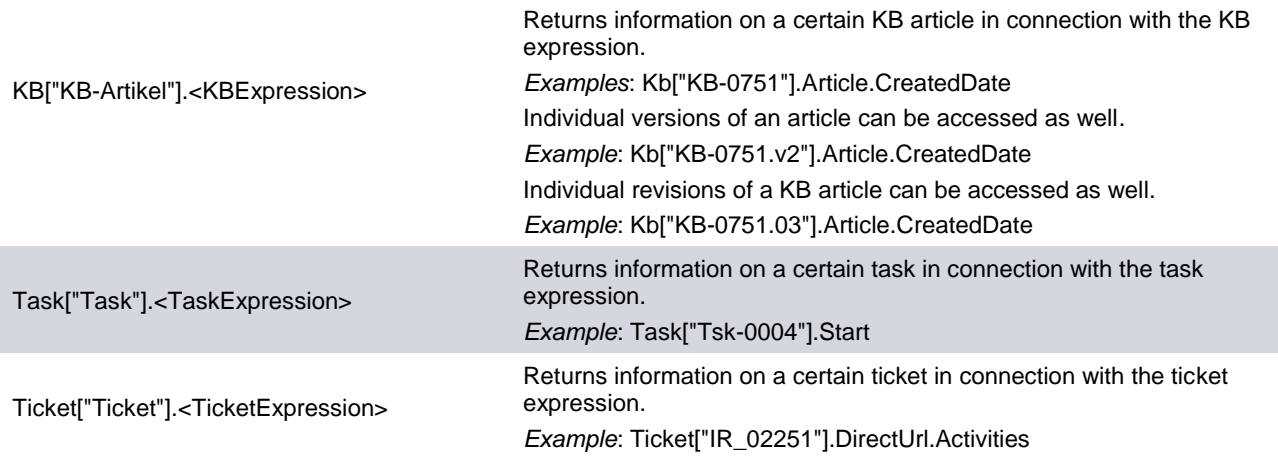

# <span id="page-10-0"></span>**4.4 Expressions for Configuration Items**

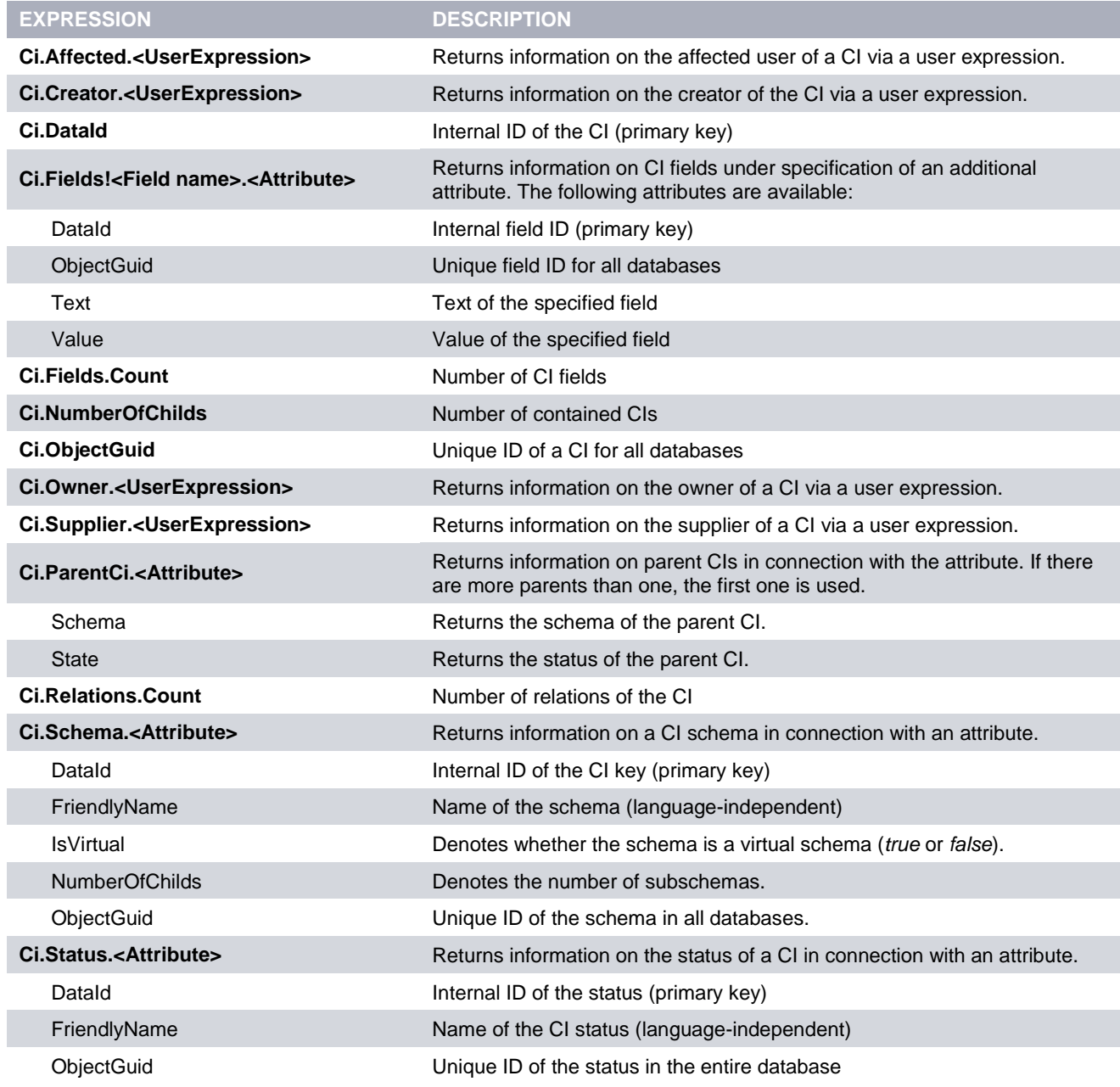

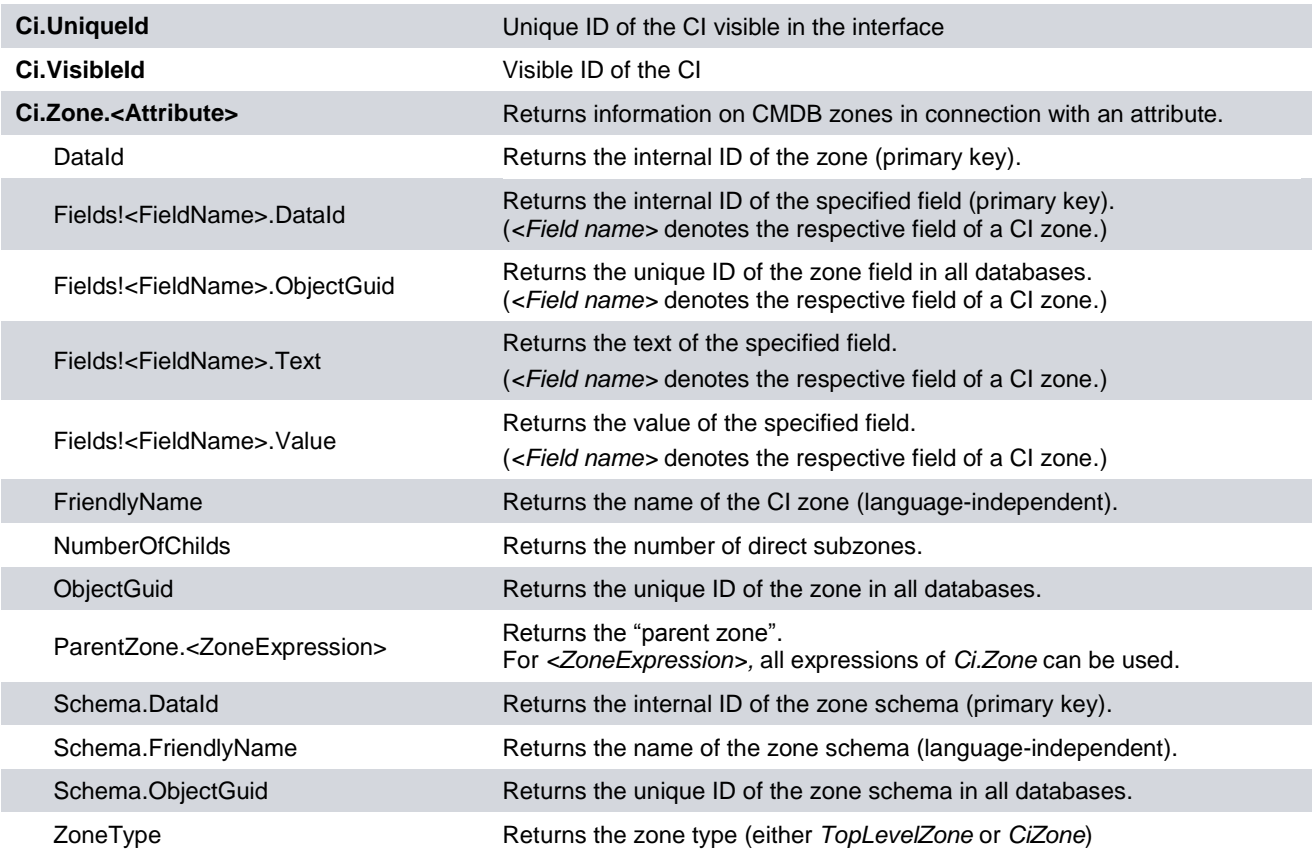

### <span id="page-11-0"></span>**4.5 Expressions for Dynamic Placeholders**

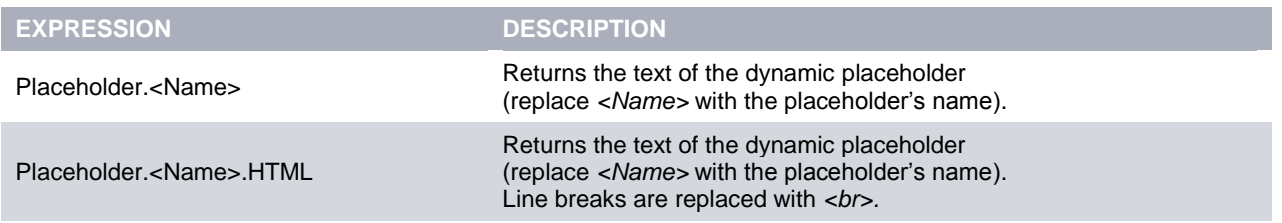

**Table 4-5**

### <span id="page-11-1"></span>**4.6 Expressions for the Early Warning System**

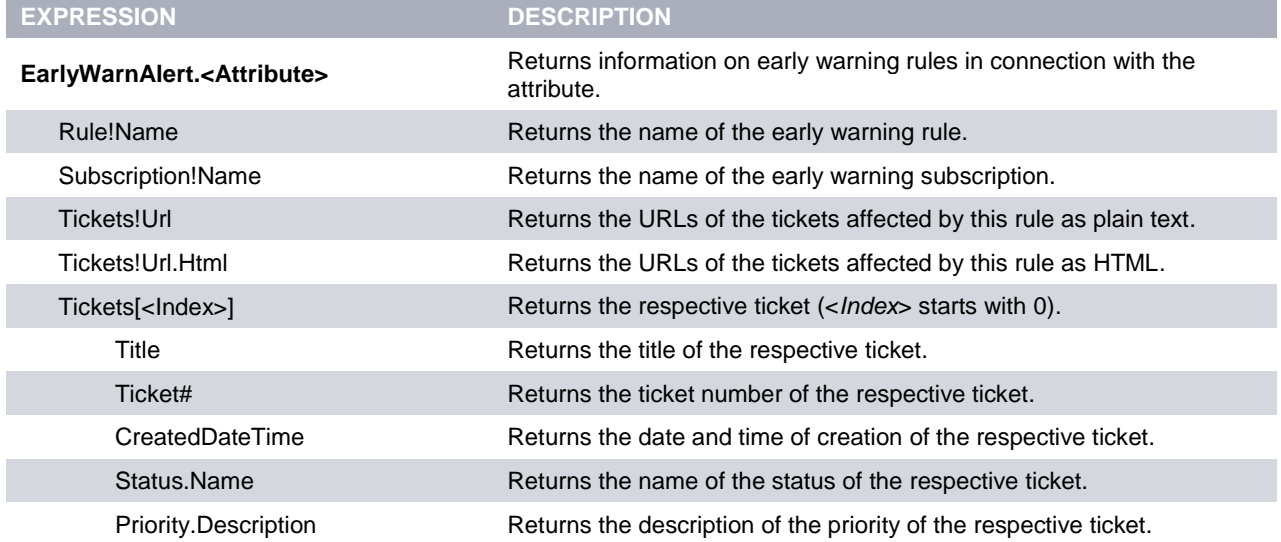

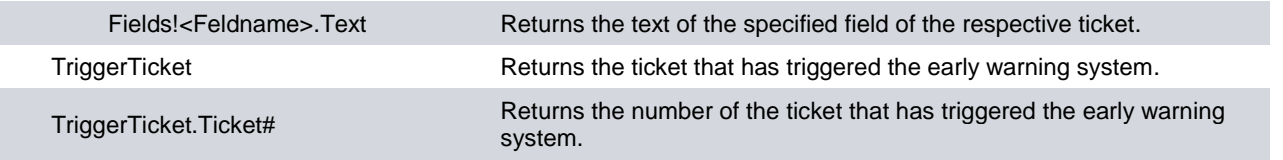

# <span id="page-12-0"></span>**4.7 Expressions for Expenses**

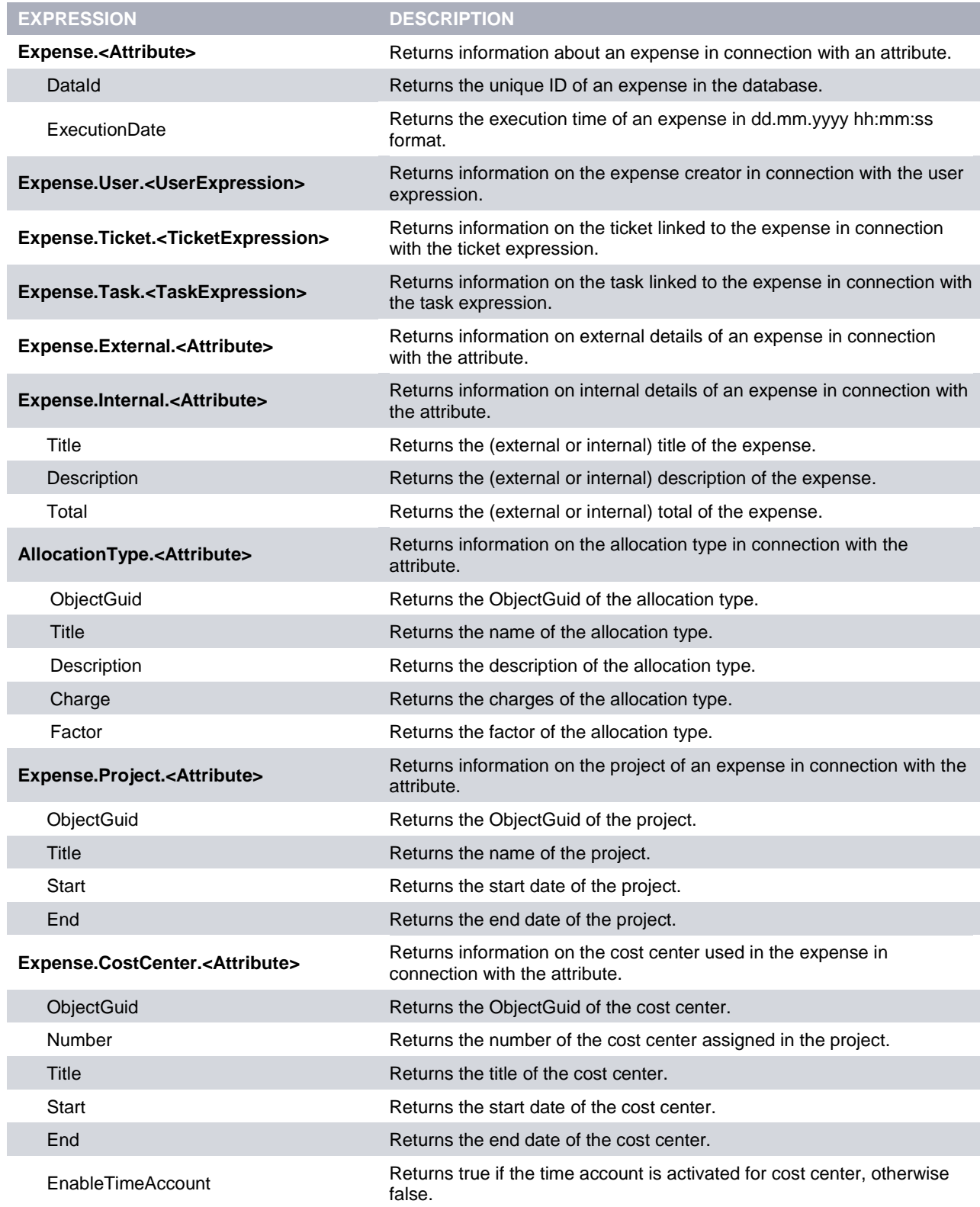

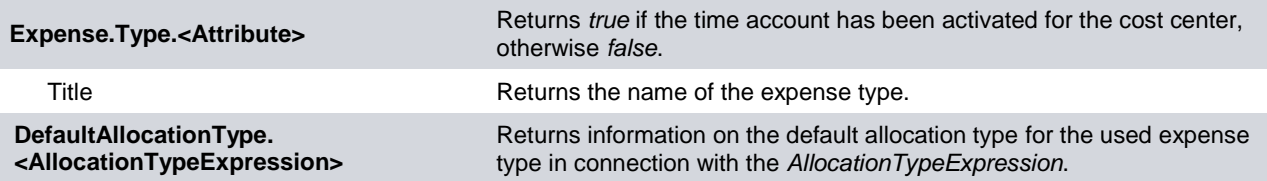

# <span id="page-13-0"></span>**4.8 Expressions for the Knowledge Base**

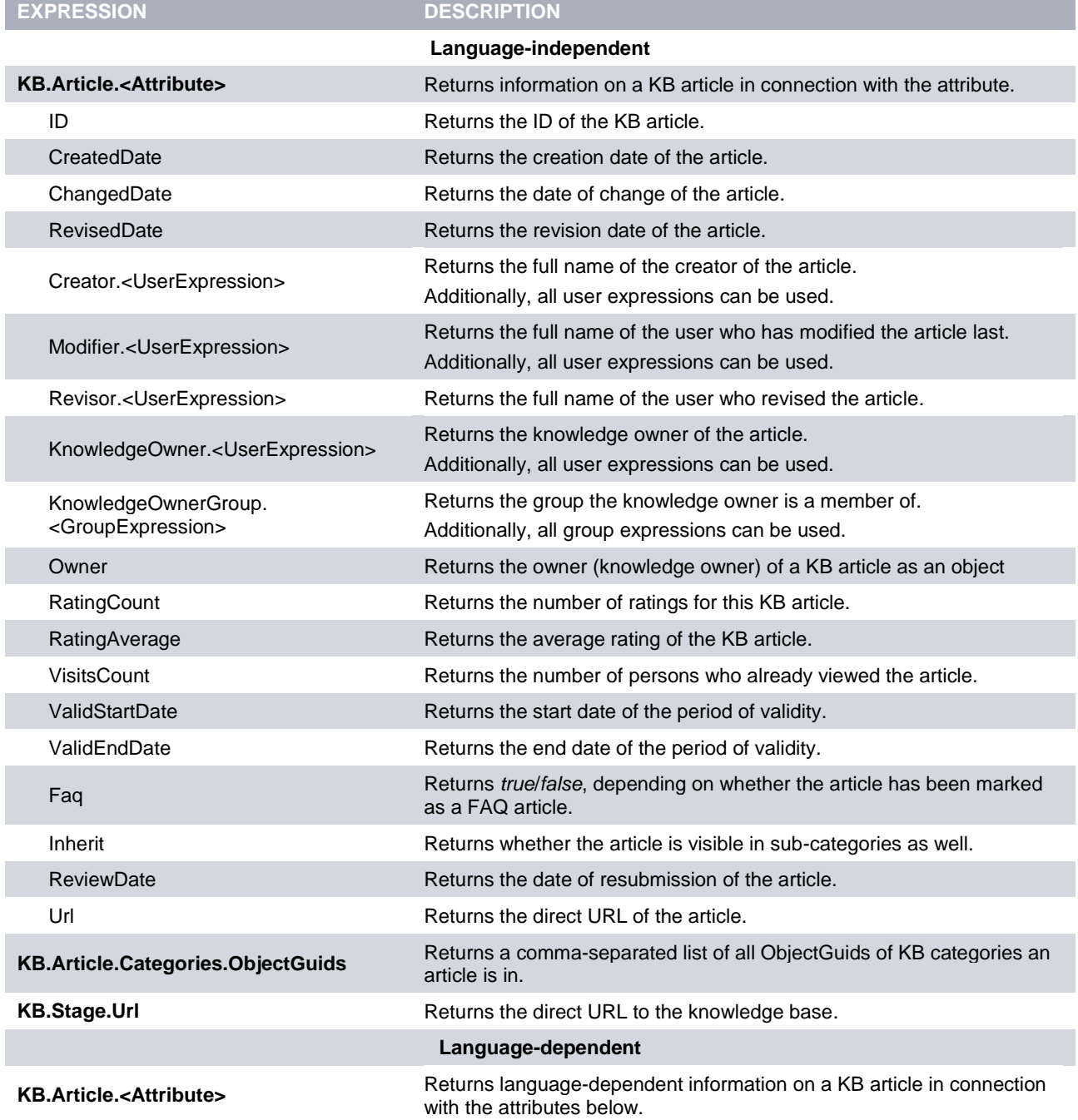

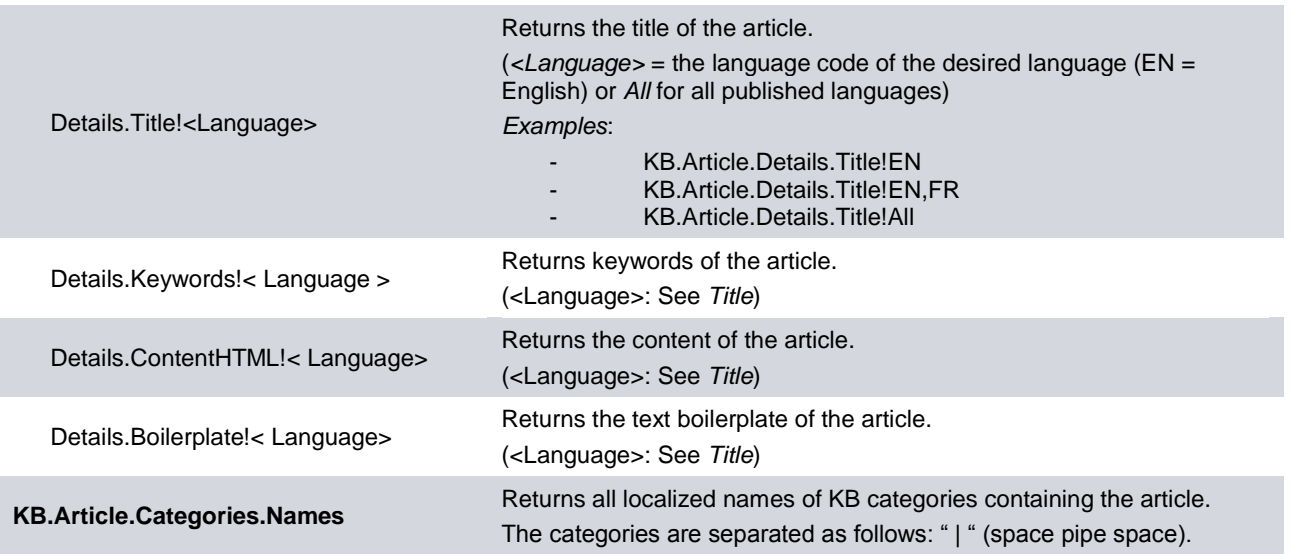

### <span id="page-14-0"></span>**4.9 Expressions for Messages**

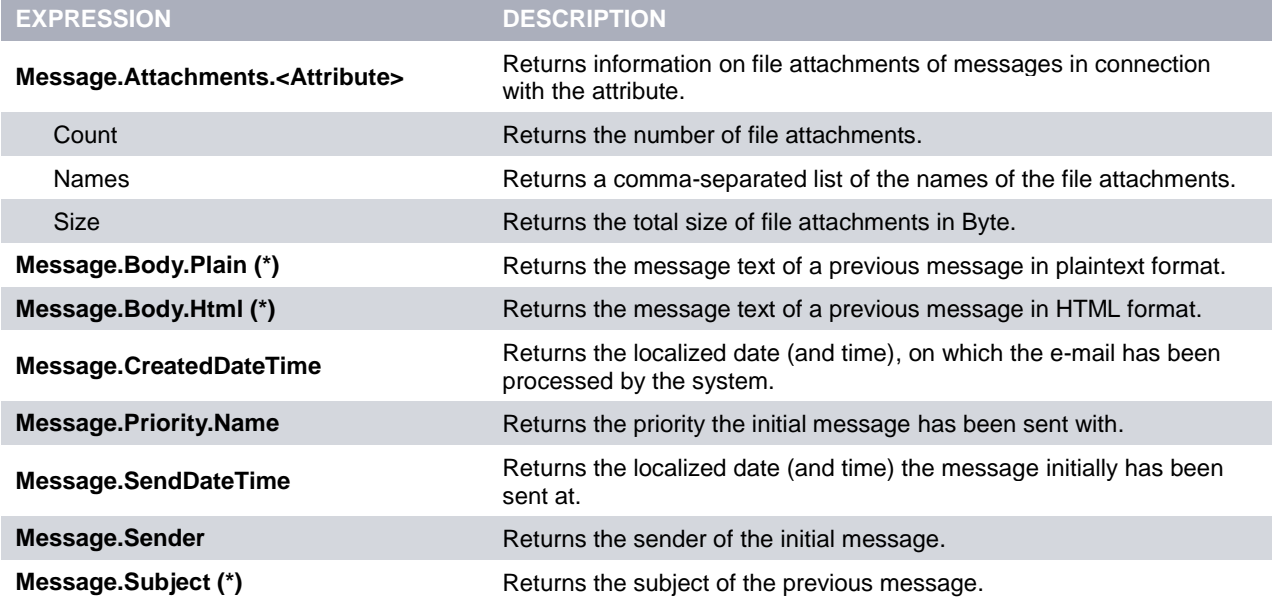

**Tabelle 4-9 Note: (\*) – These expressions are only available for the ticket actions** *Response e-mail* **and** *Forward e-mail.*

### <span id="page-14-1"></span>**4.10 Expressions for Tasks**

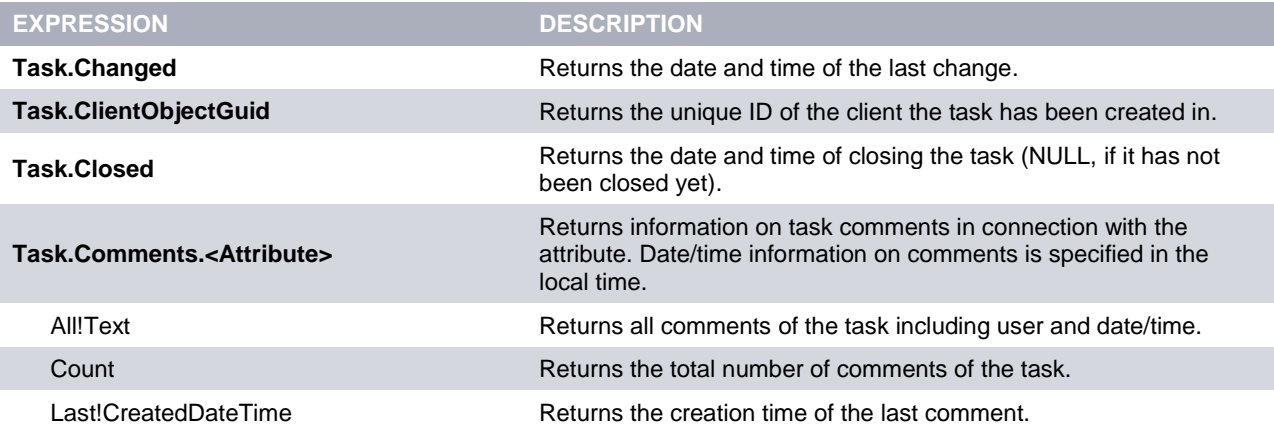

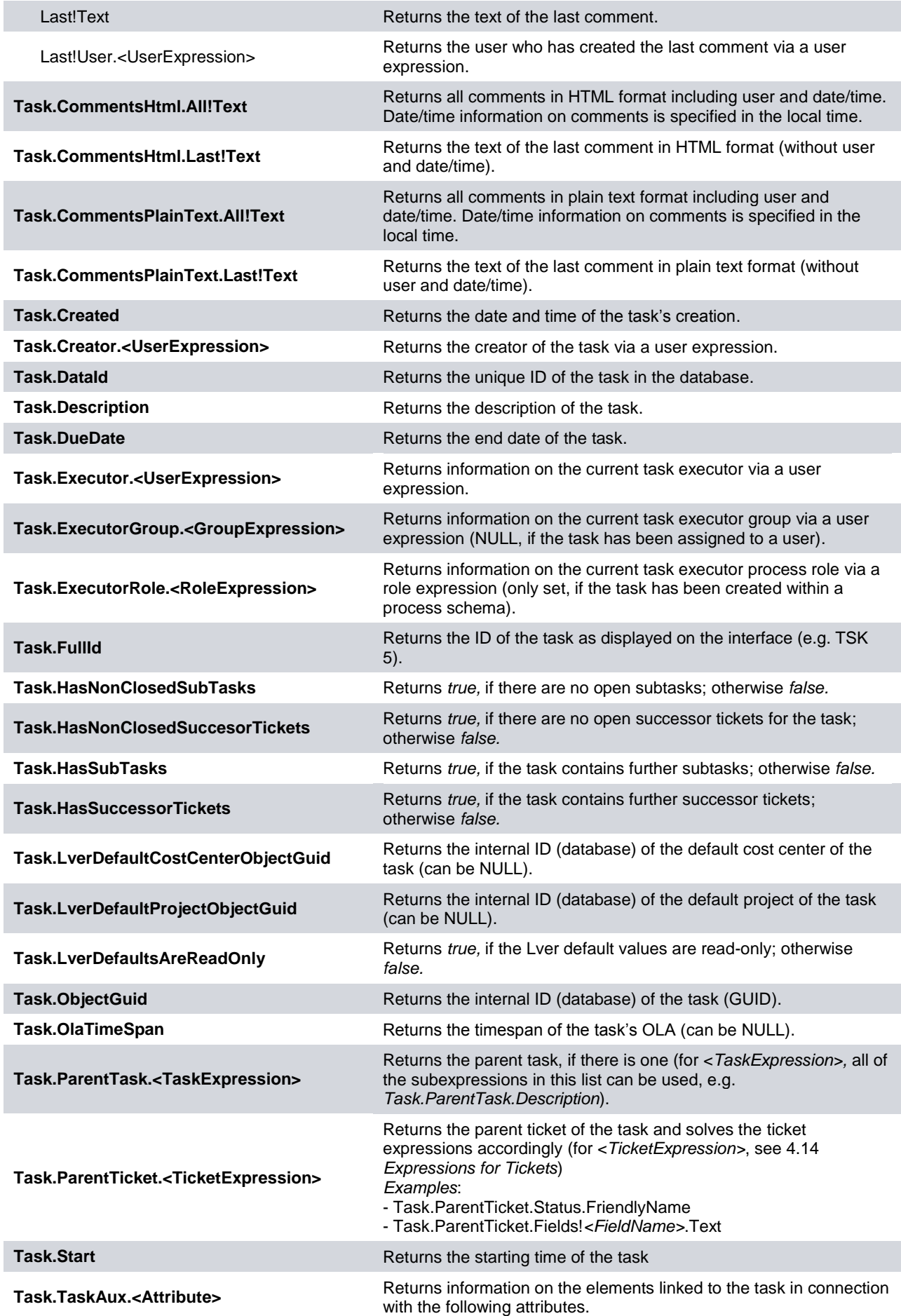

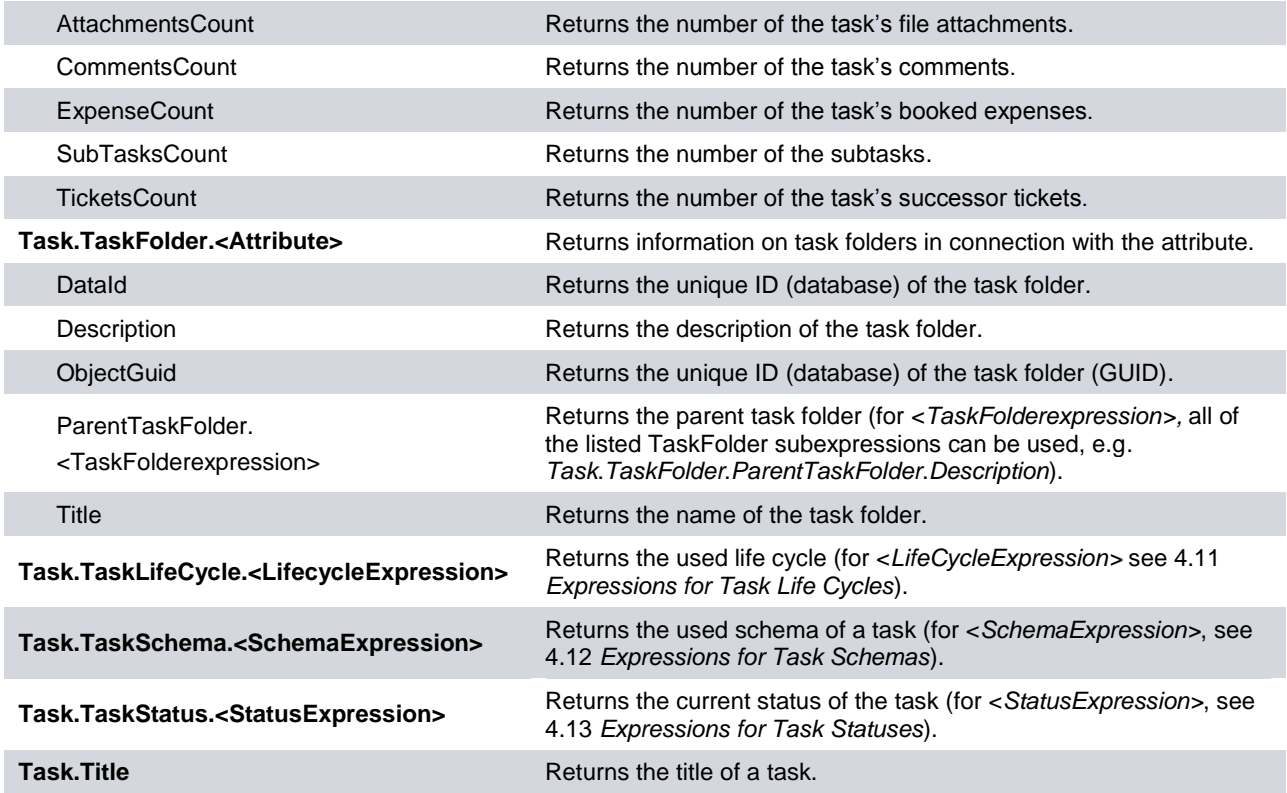

### <span id="page-16-0"></span>**4.11 Expressions for Task Life Cycles**

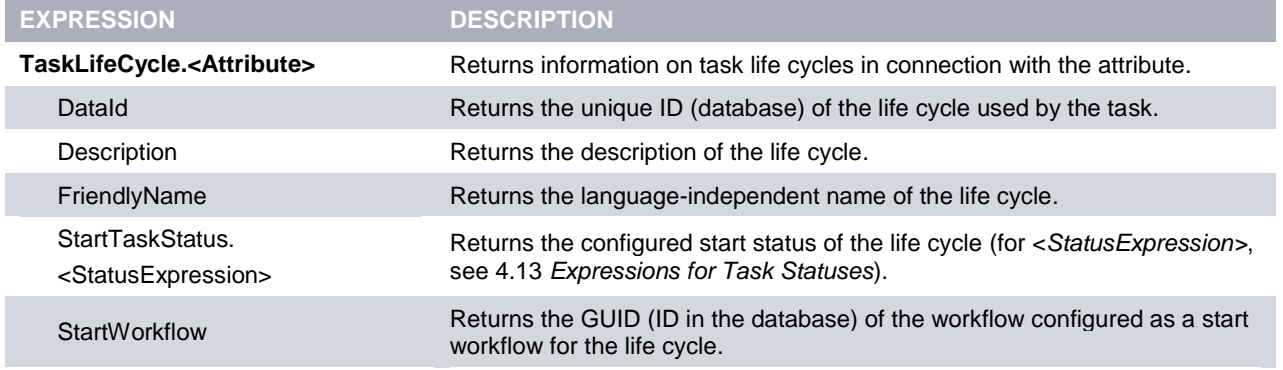

#### **Table 4-11**

### <span id="page-16-1"></span>**4.12 Expressions for Task Schemas**

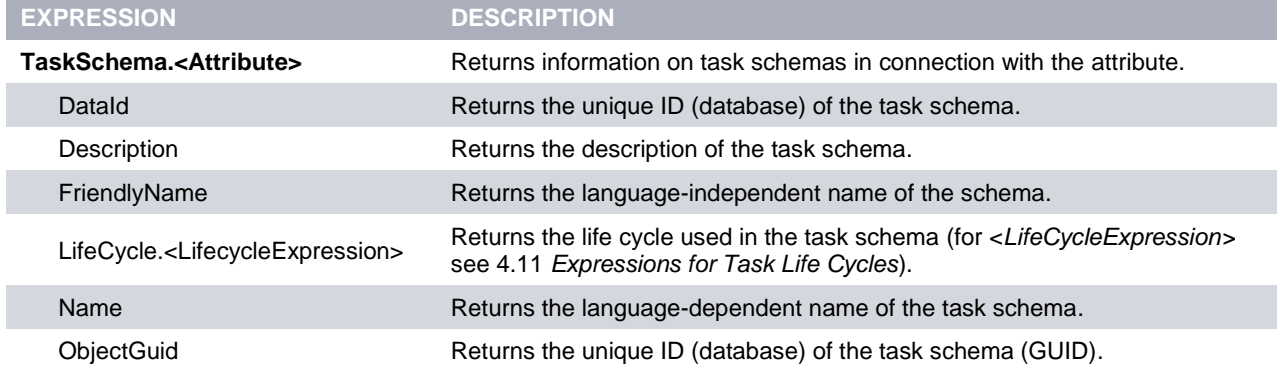

**Table 4-12**

# <span id="page-17-0"></span>**4.13 Expressions for Task Statuses**

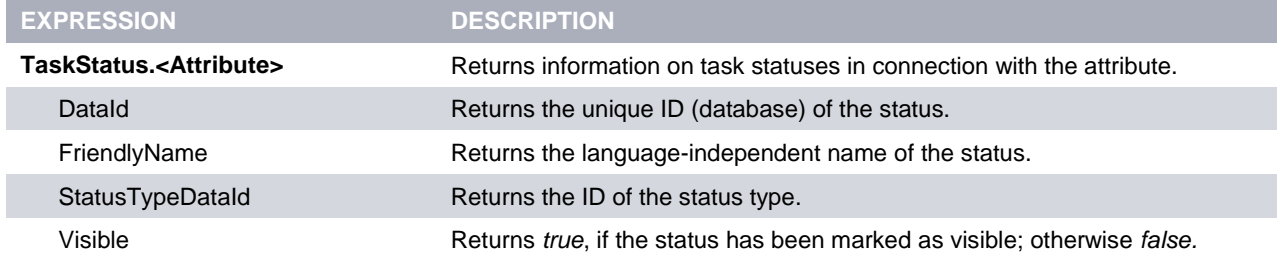

**Table 4-13**

### <span id="page-18-0"></span>**4.14 Expressions for Tickets**

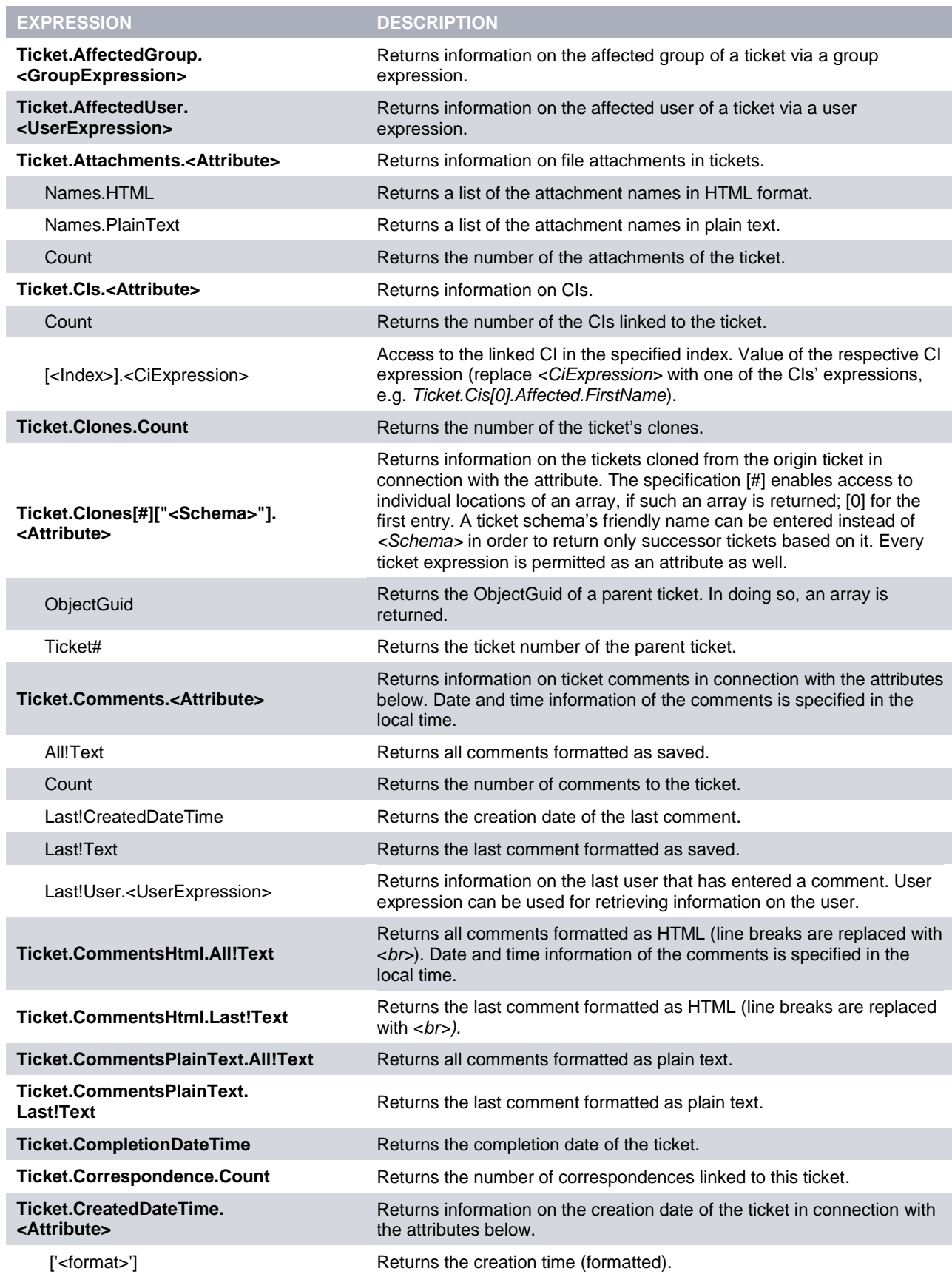

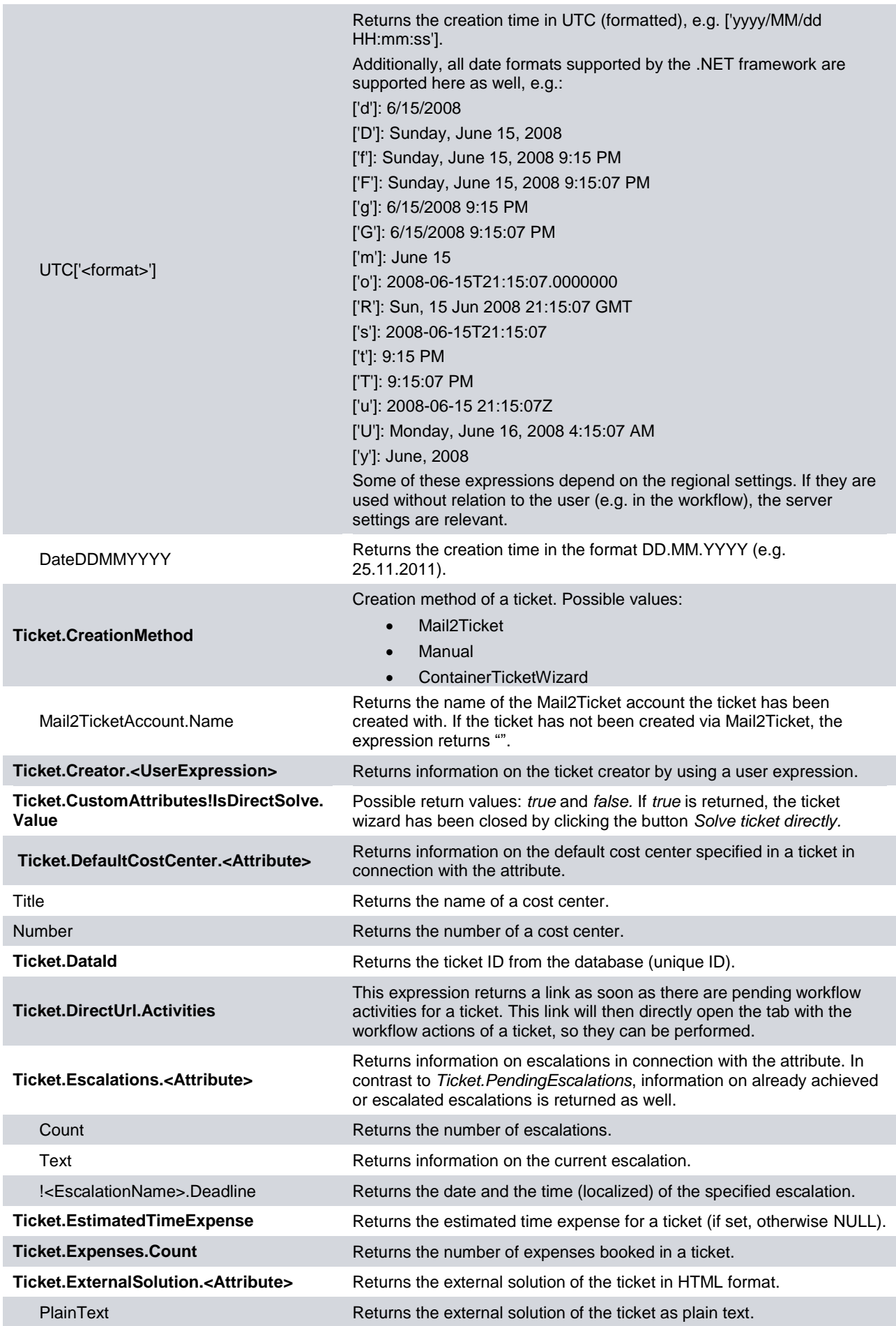

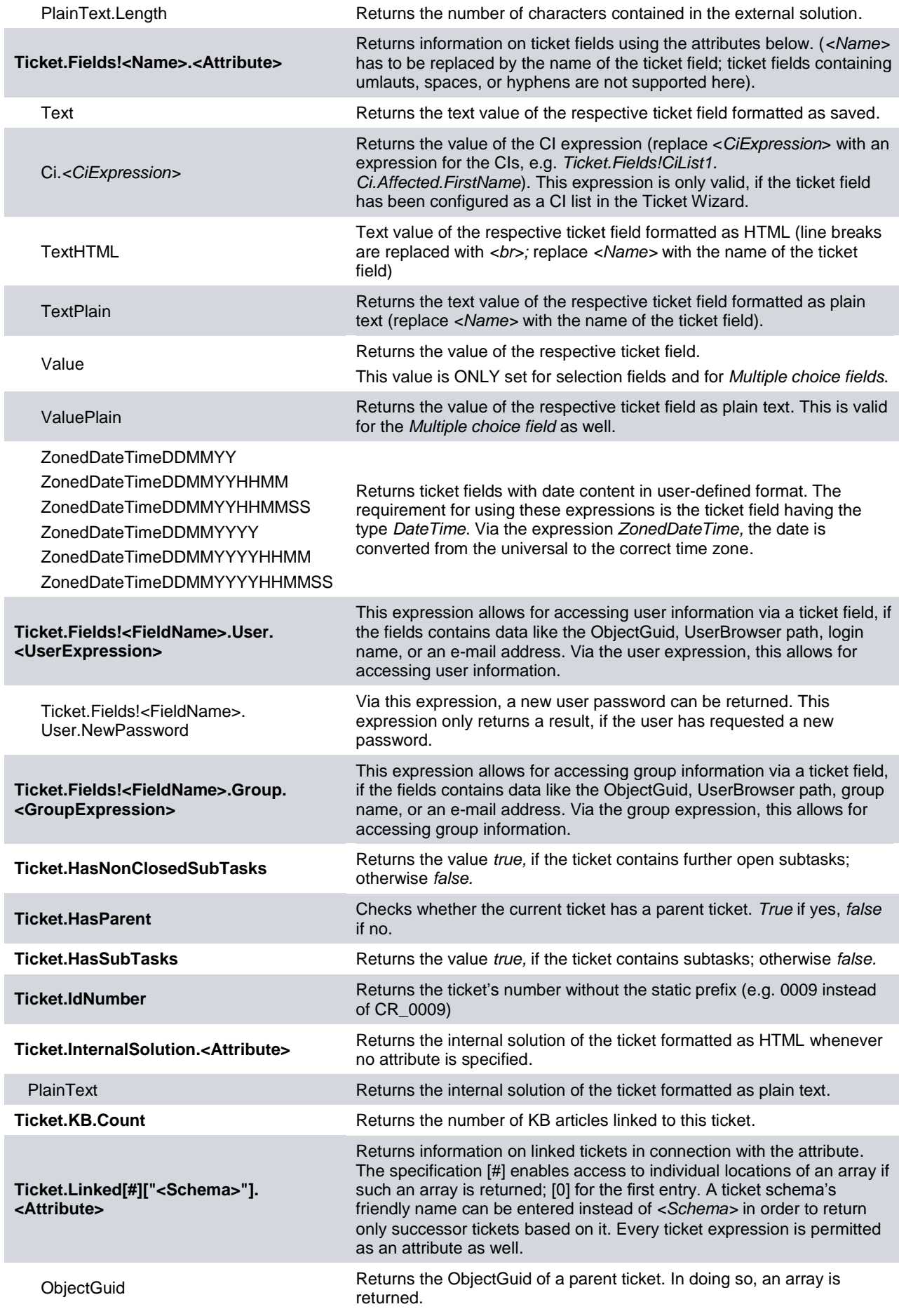

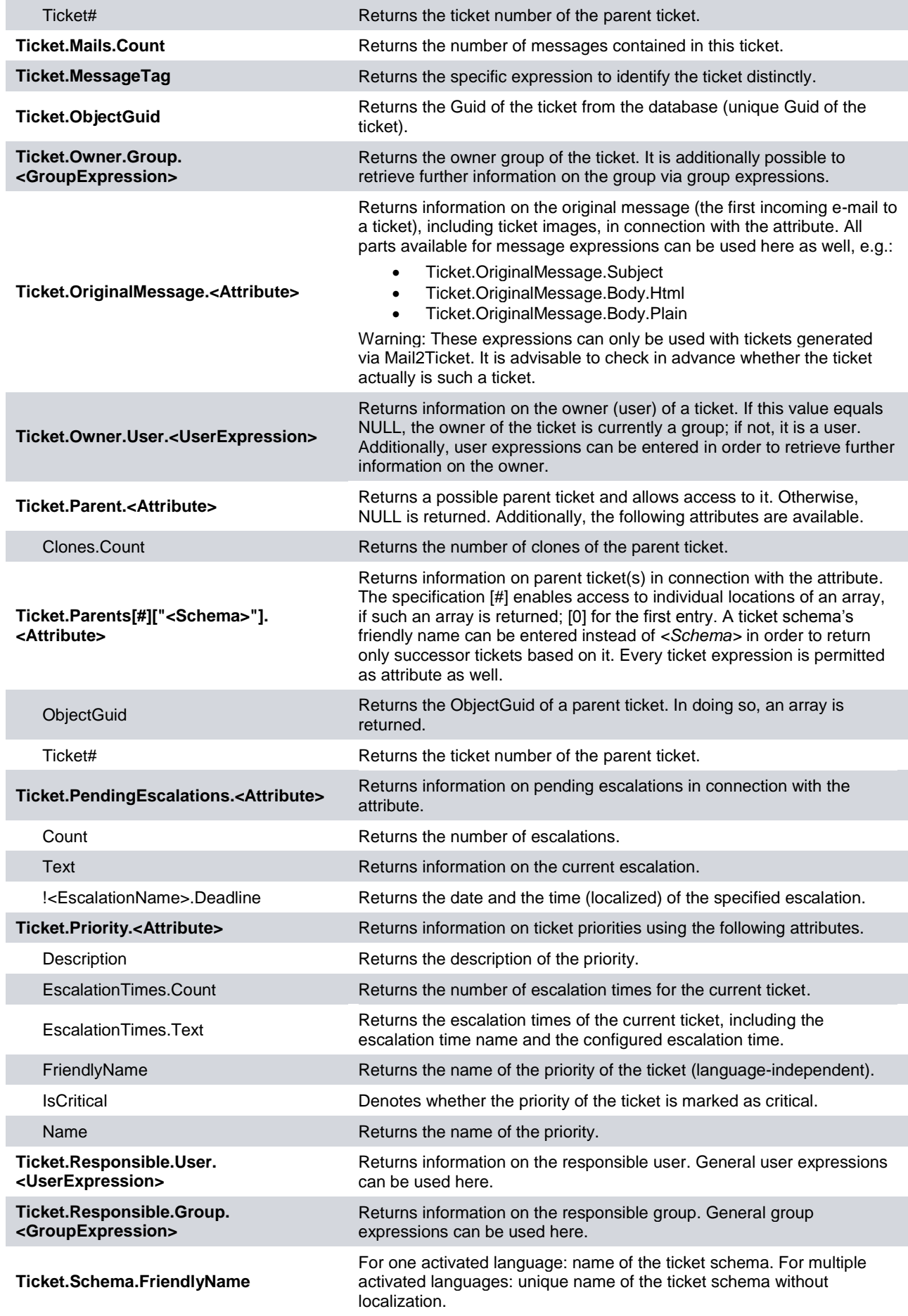

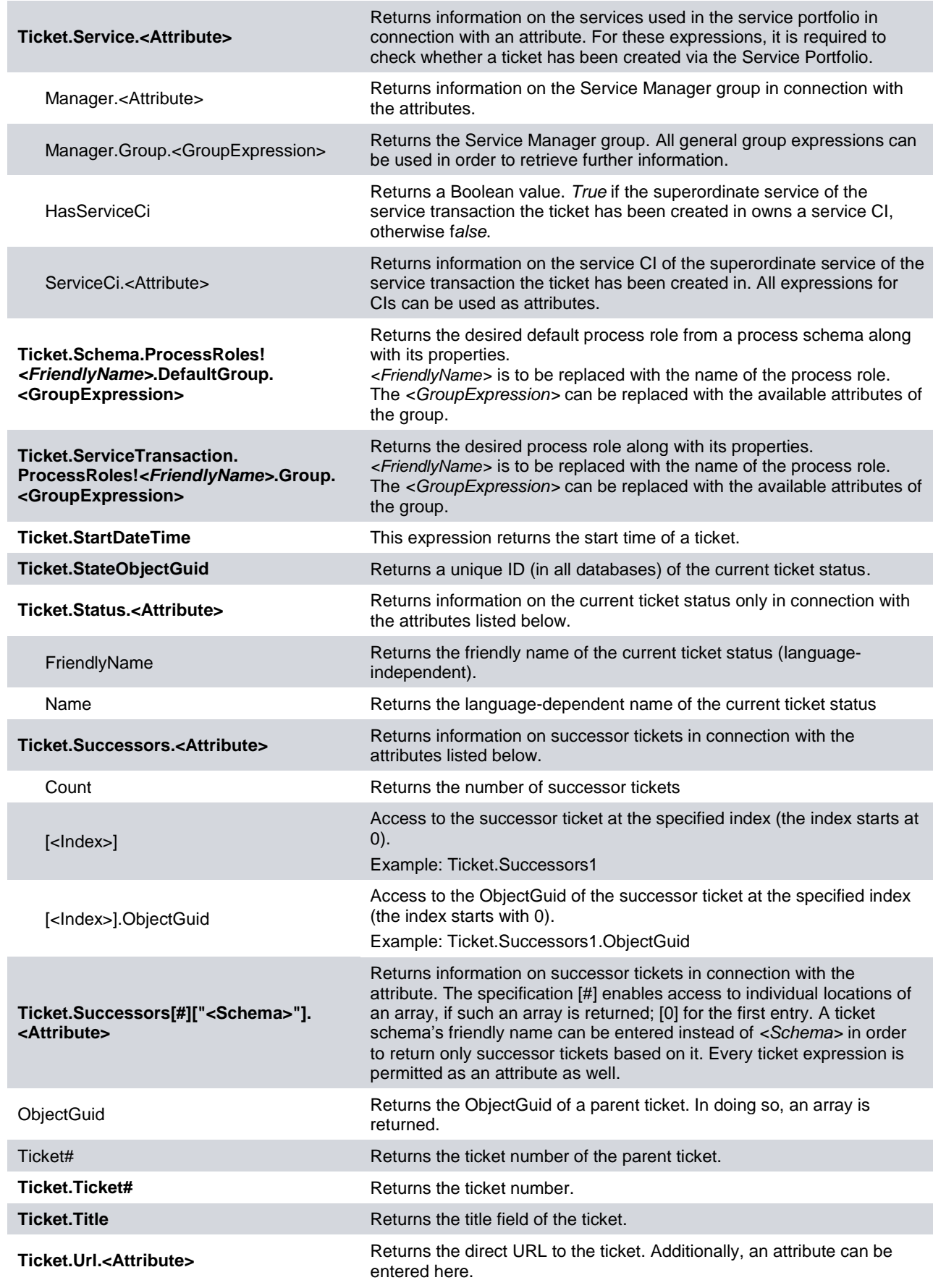

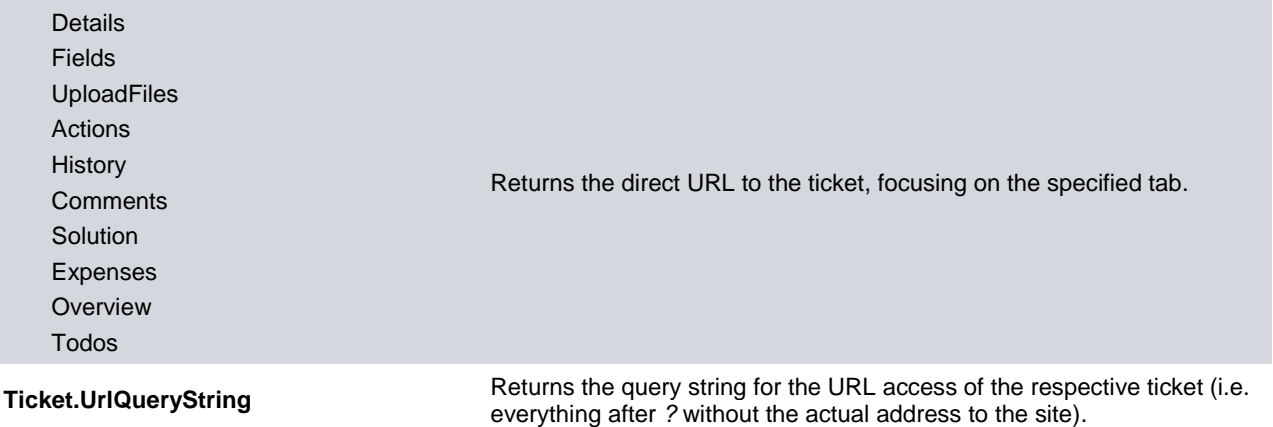

### <span id="page-23-0"></span>**4.15 Expressions for Workflow Items**

The following expressions are available for workflow items. However, they can only be used in workflows. These expressions are not case sensitive.

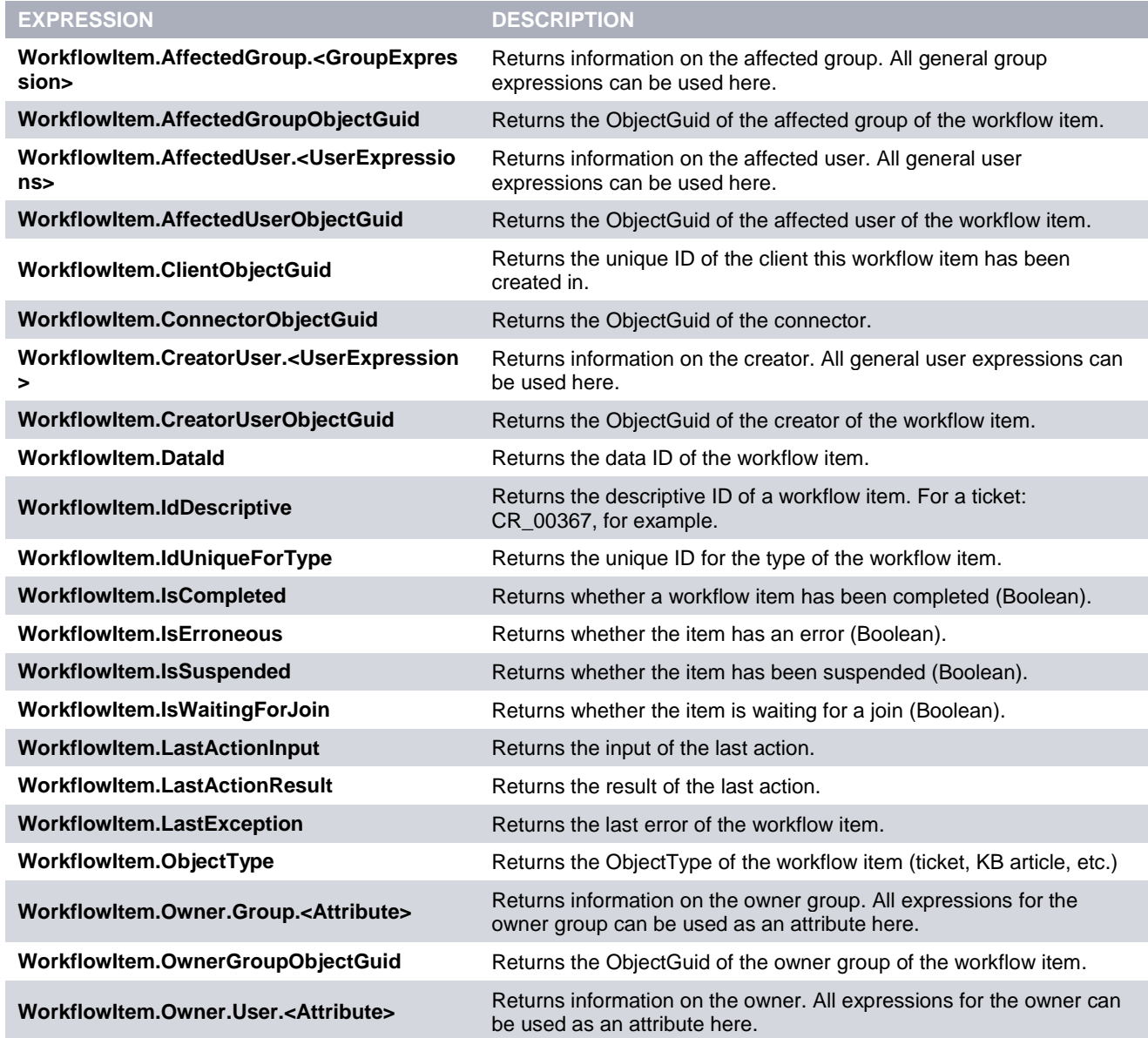

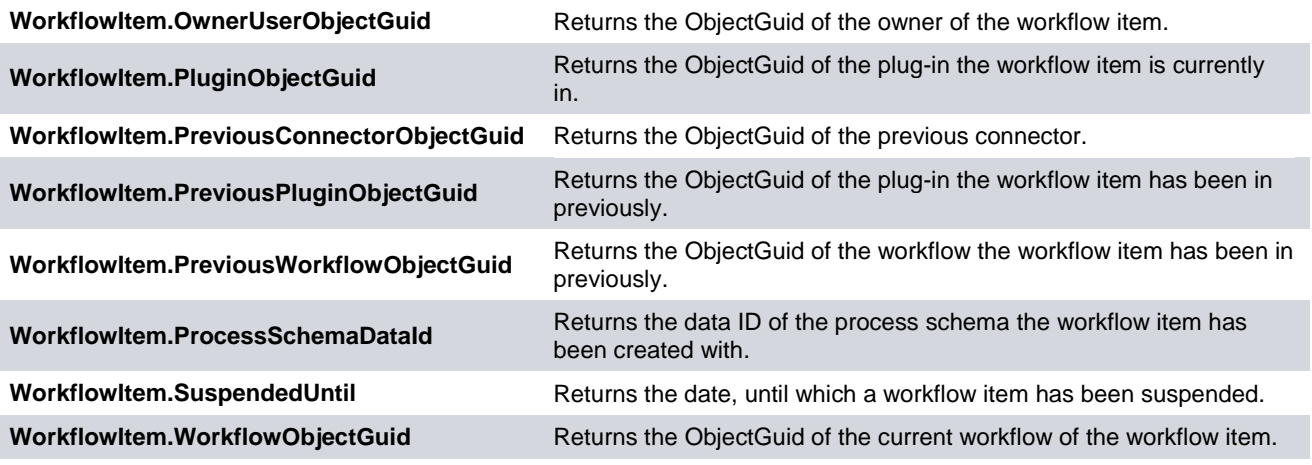

### <span id="page-25-0"></span>**5 Examples**

### <span id="page-25-1"></span>**5.1 Delimitation of Date/Time**

In order to query whether a ticket has been created between 07:00 and 18:00, for example, the following expression can be used:

*Ticket.CreatedDateTime['HH.MM'] > "07.00"&& Ticket.CreatedDateTime['HH.MM'] <"18.00"*

This expression queries, whether the ticket has been created \*after\* 07:00 and \*before\* 18:00. Thus, for example, a switch in the workflow can be controlled.

### <span id="page-25-2"></span>**5.2 Solve Ticket Directly**

The workflow provides an option to query whether the Ticket Wizard has been completed via the button *Solve directly*:

*Ticket.CustomAttributes!IsDirectSolve.Value = "true"*

The expression above checks whether the Ticket Wizard has been completed with the button *Solve directly*. In this case, the whole expression returns *true*.

### <span id="page-26-0"></span>**6 Operators**

### <span id="page-26-1"></span>**6.1 Introduction**

In conjunction with expressions, operators can be used in order to perform comparisons, apply mathematical operations or connect strings.

An operator is a sign symbolizing a certain function, mainly in the form of an operation. Among these operators are e.g. basic arithmetic operations, relations, and logical operators.

Examples:

- < is less than
- <> does not equal
- + add/combine

On both sides of the operator, the so-called operands can be found. There is one on the left side of the operator (*left hand*) and one on the right side (*right hand*).

In order to process operator functions, it is necessary that both sides have the same data type in most cases. *5 > Hallo*, for example, does generally not make any sense. The result of such an operation is of a certain data type as well. Relations like *5 > 4*, for example, result in a logical value (*True* or *False*). The result data type of an arithmetic operation can, however, consist of several different data types. It depends on the input data types and the arithmetic operation performed.

The tables starting from Chapter 6.3 display an overview of the possible operations with matching examples. Please remember that, in order to have easily displayable characters, some operators in TXP/WXP can differ from the generally known ones. Moreover, there are operators mostly originating in the field of IT.

### <span id="page-26-2"></span>**6.2 Using the Operators**

Operators can be used for the display of data, for example. This option is available in message templates, workflow actions for users and groups, and for workflow switches depending on such an expression as well.

A short example will demonstrate how operators can be used in a workflow action:

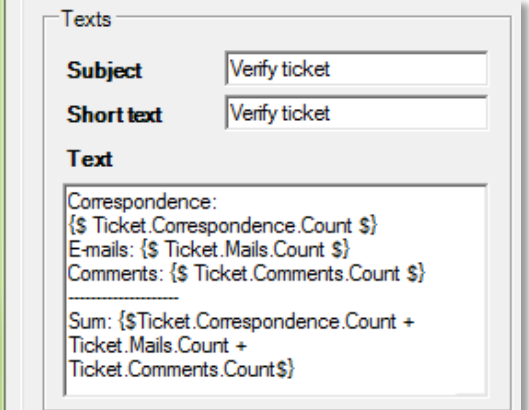

**Figure 6-1 Configuring the workflow action**

#### The following data has been entered into the text field in the figure above:

*Correspondence: {\$ Ticket.Correspondence.Count \$} E-mails: {\$ Ticket.Mails.Count \$} Comments: {\$ Ticket.Comments.Count \$} --------------------* Sum: {\$Ticket.Correspondence.Count + Ticket.Mails.Count + Ticket.Comments.Count\$}

In the ticket, this configuration is displayed as follows:

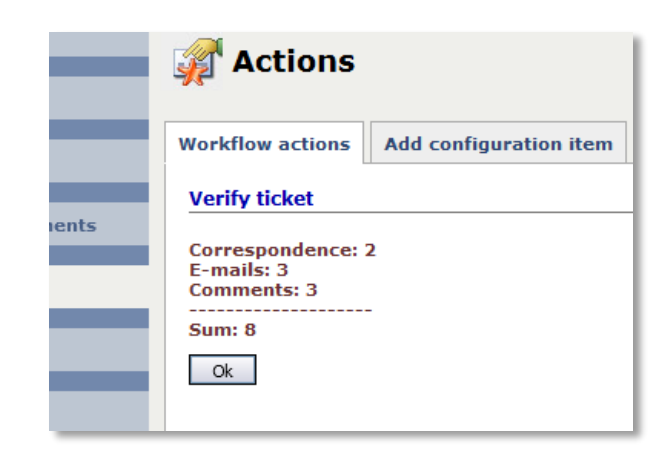

#### **Figure 6-2**

The example shows that when using operators, the start token *{\$* and the end token *\$}* can only be used at the beginning and at the end of the entire operation. If the expression token is closed after every expression, each expression is processed separately, which will result in no operation.

#### <span id="page-27-0"></span>**6.3 Relational Operators**

Relational operators generally have the result type *Boolean* (logical value), which can have the following three values:

- **True**  $\overline{a}$
- False  $\overline{a}$
- Null

These relational operators are often used in switch plug-ins in the workflow. There, tickets can take different directions in the workflow – depending on the expression.

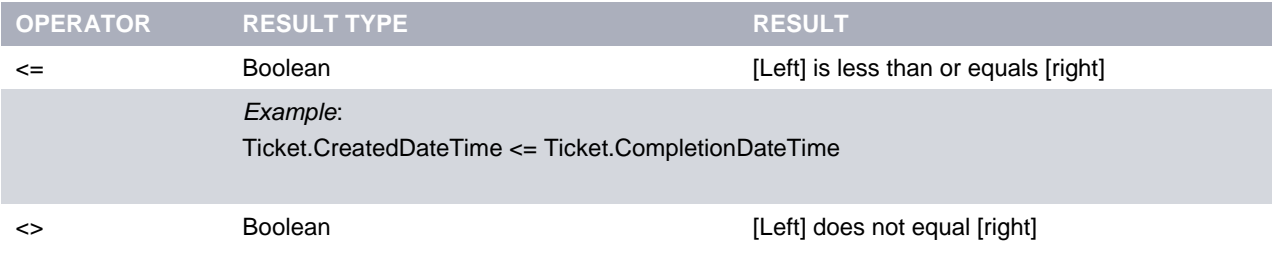

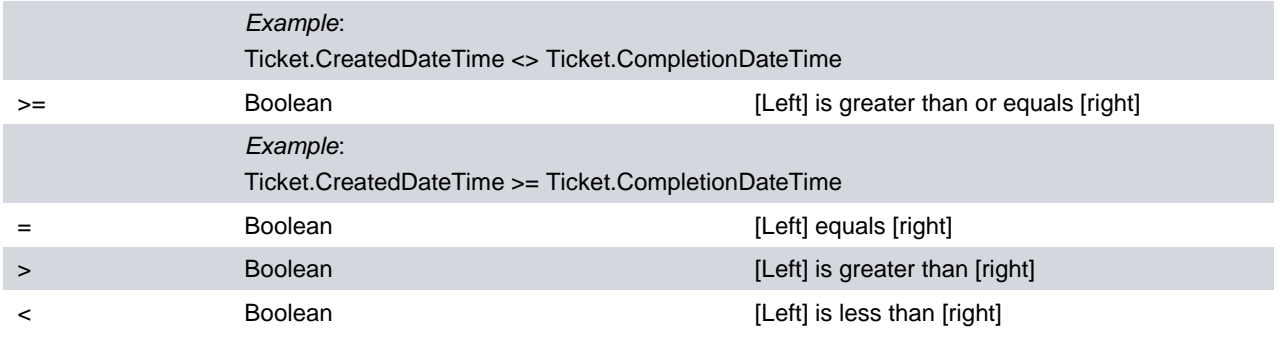

**Table 6-1**

### <span id="page-28-0"></span>**6.4 Operators for Strings**

One part of the operators for strings is their combination. All data types that can be displayed as strings in any way can be combined.

In one expression chain, only similar operators can be used – thus either && or  $||$ . It is not possible to use && and || simultaneously.

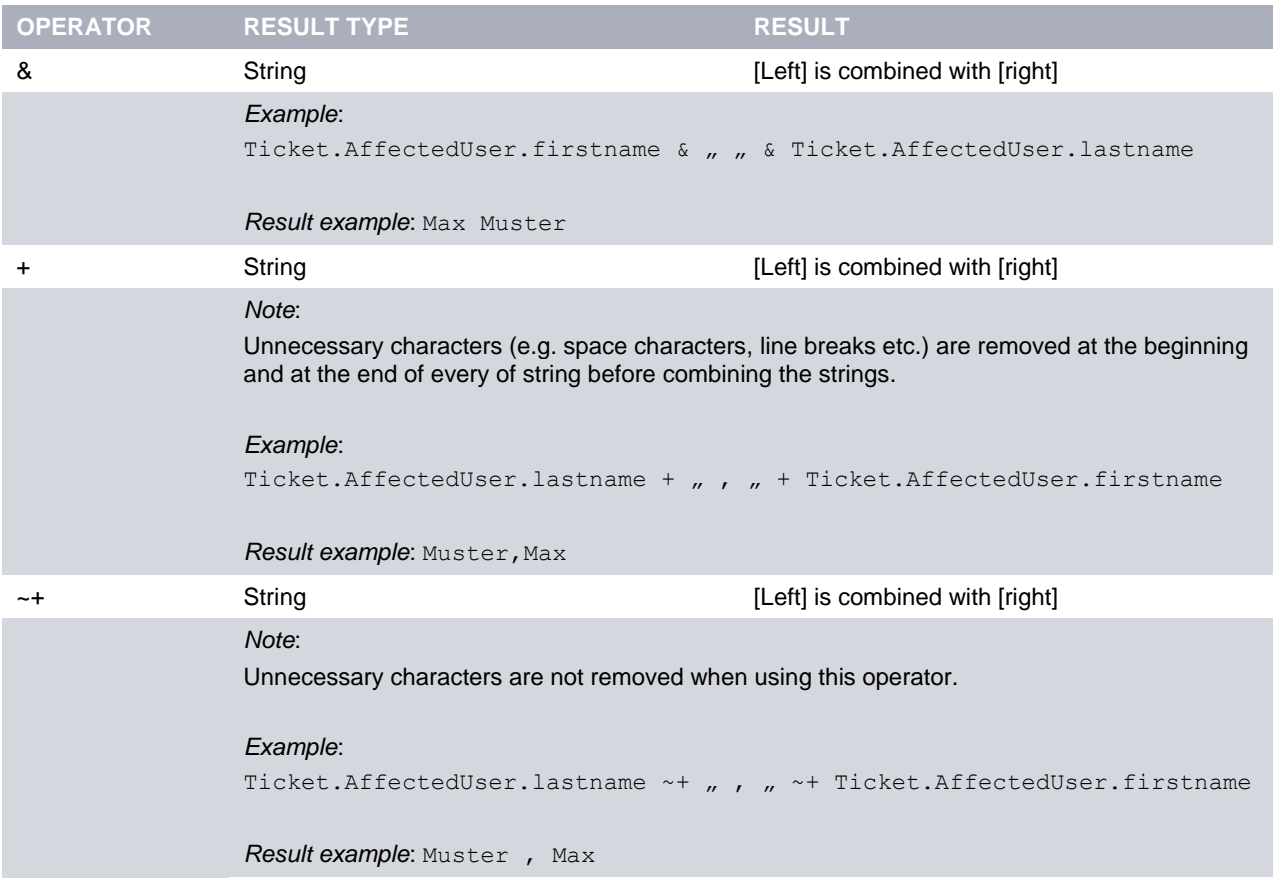

**Table 6-2**

### <span id="page-29-0"></span>**6.5 Arithmetic Operators**

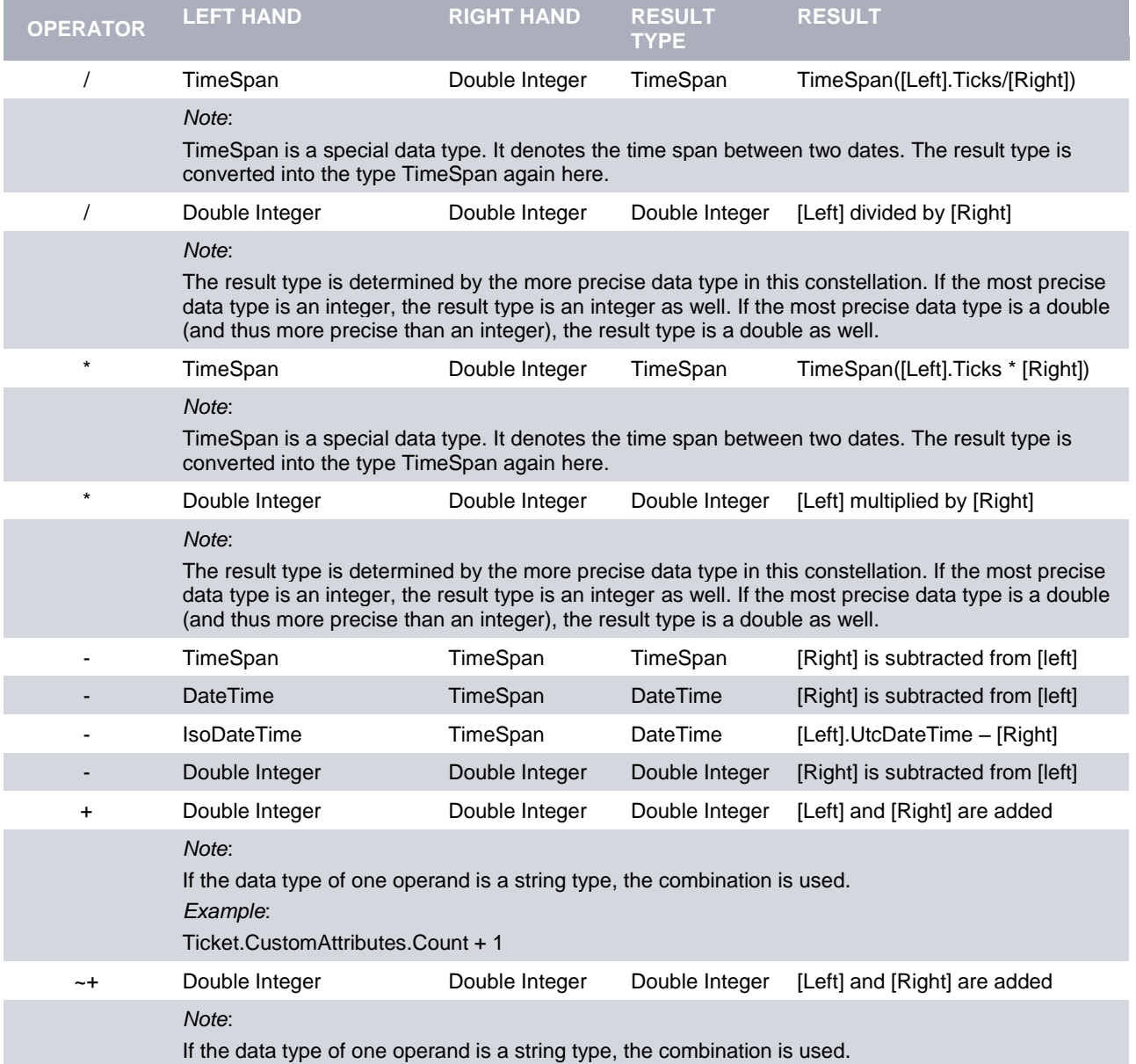

**Table 6-3**

### <span id="page-29-1"></span>**6.6 Logical Operators**

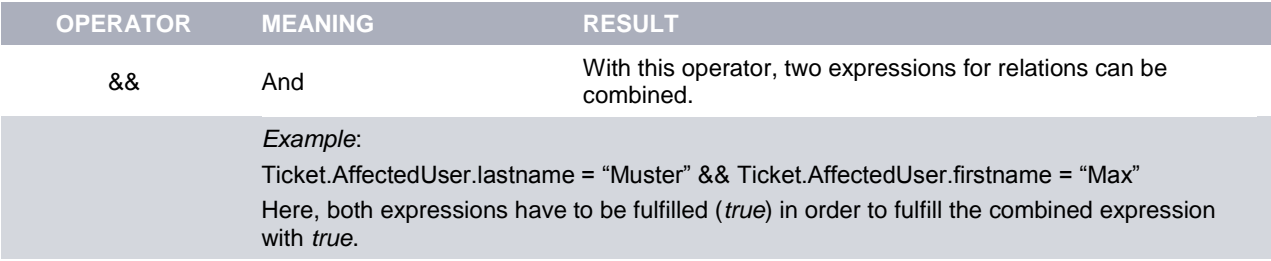

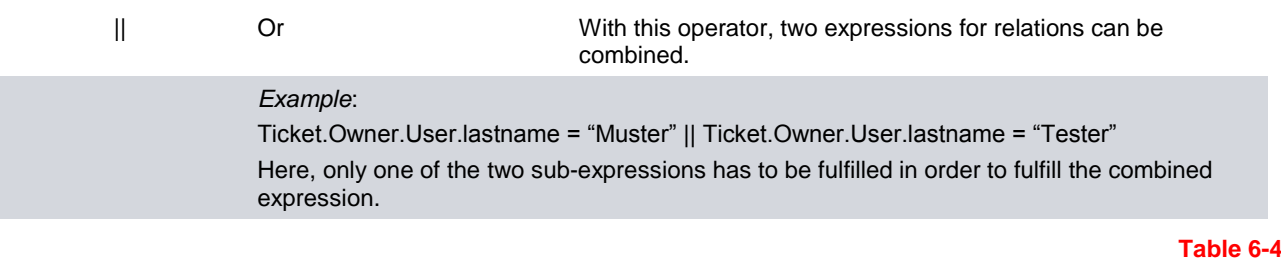

### <span id="page-30-0"></span>**6.7 Brackets**

When working with expressions, brackets can be used as well. Thus arithmetic operations and complex expressions containing multiple expression conditions can be compiled. The brackets will be interpreted in the same way as is known from mathematics or computer languages.

#### *Examples*

The expression examples are printed in bold and a short explanation can be found below them.

#### **((2+3)\*4)+1**

The result after the evaluation of the expression is *21*.

#### **(Ticket.Fields!MyField1.Text = "1" || Ticket.Fields!MyField2.Text = "2") && Ticket.Fields!MyField3.Text = "3"**

The ticket field *MyField3* has to have the value *3,* here. Moreover, one of the conditions within the brackets has to be fulfilled (thus either the field *MyField1* has to have the value *1* or the field *MyField2* has to have the value *2*).

# <span id="page-31-0"></span>**7 Statistics and Change Management**

### <span id="page-31-1"></span>**7.1 Statistics**

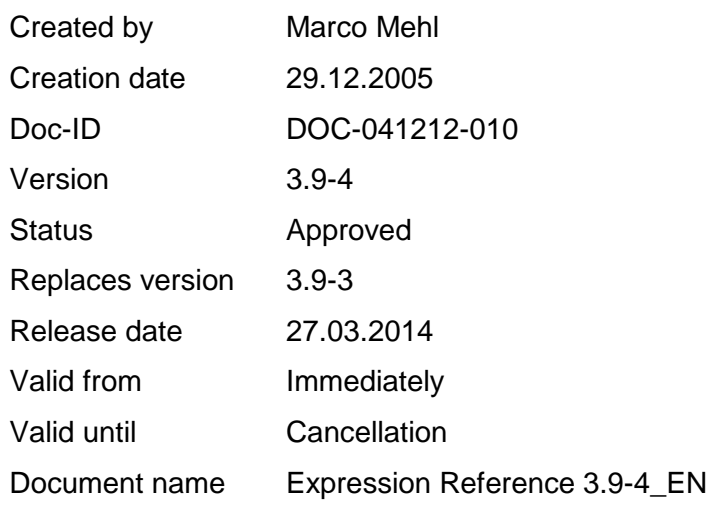

### <span id="page-31-2"></span>**7.2 Change Management**

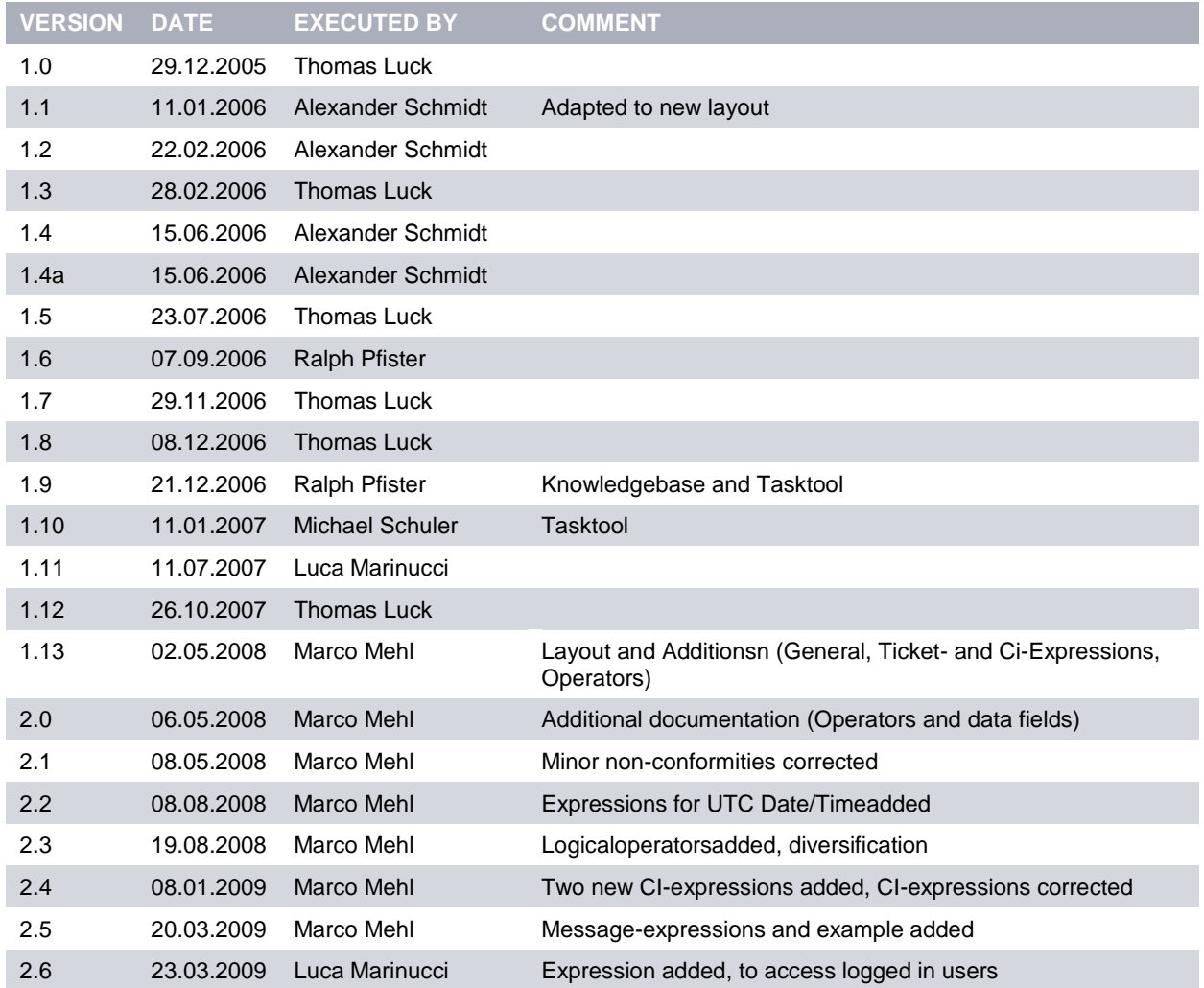

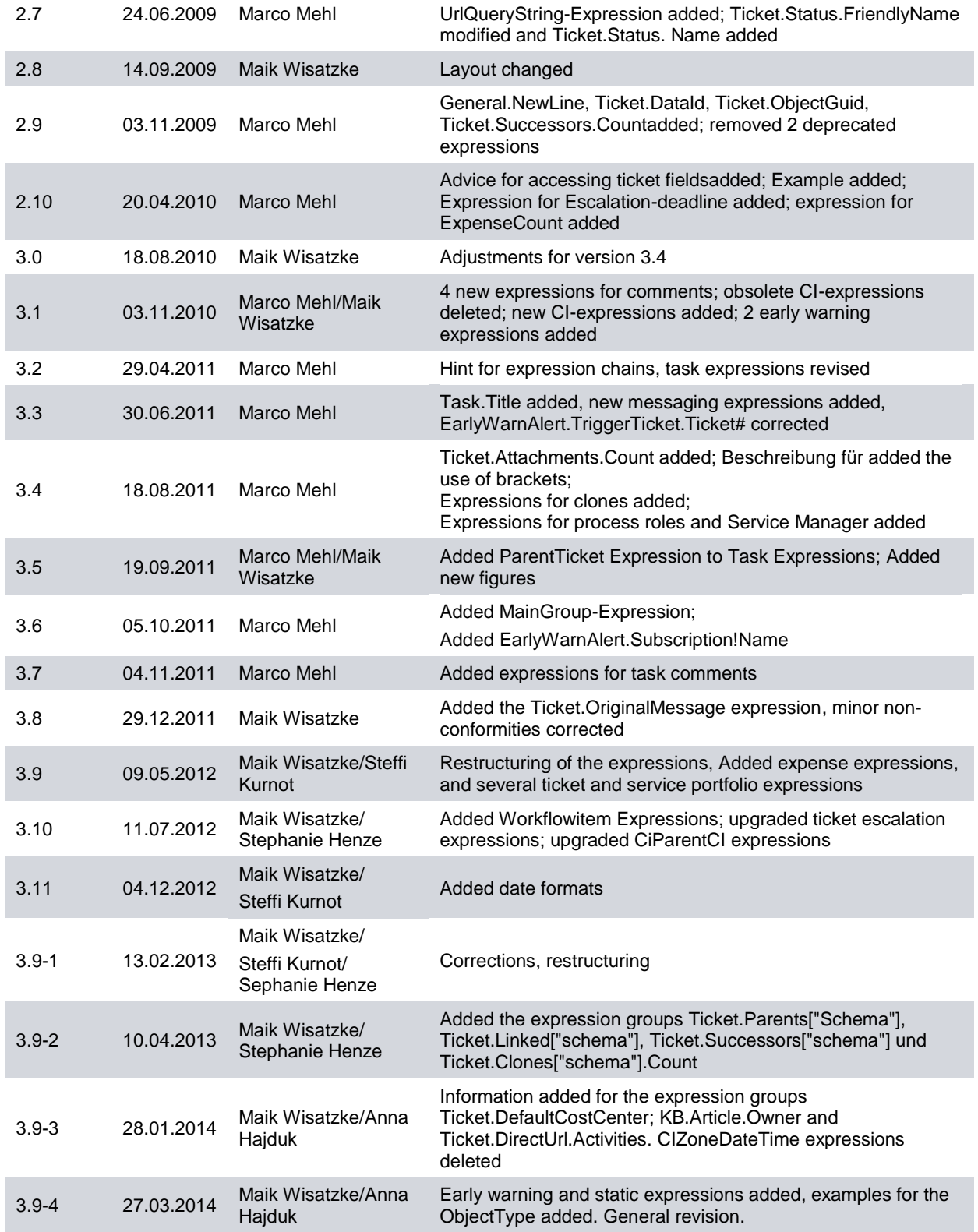

#### **Copyright © 2014 isonet ag, Engineering und Beratung, Zürich**

This document is intellectual property of isonet AG and protected by copyright. It must not be saved, copied, duplicated, or passed on photo mechanically, digitally, or through any other means. Nor must it be used for the execution of projects. The companies directly addressed in this project have the right to use this document for their purposes exclusively within the scope of this offer.